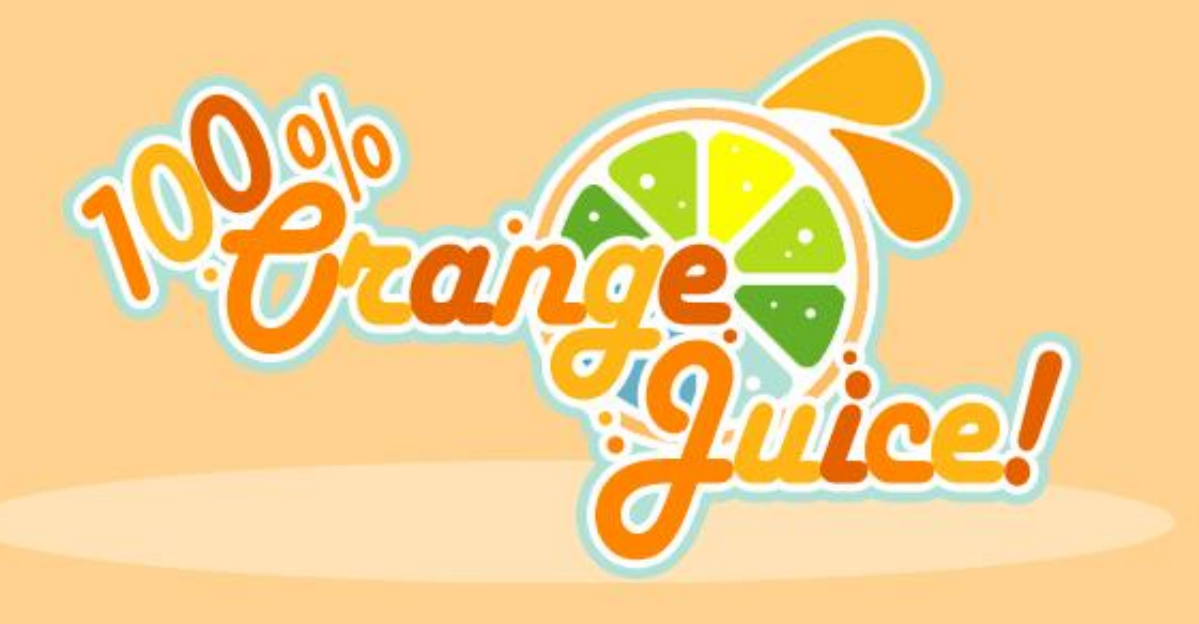

# **User Guide**

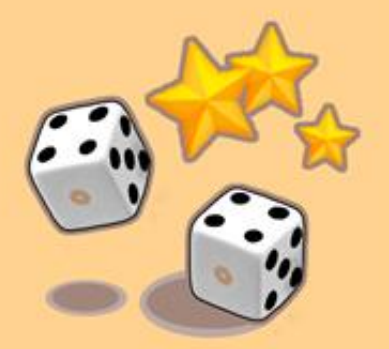

Copyright OrangeJuice & Fruitbat Factory All Rights Reserved

### Table of Contents

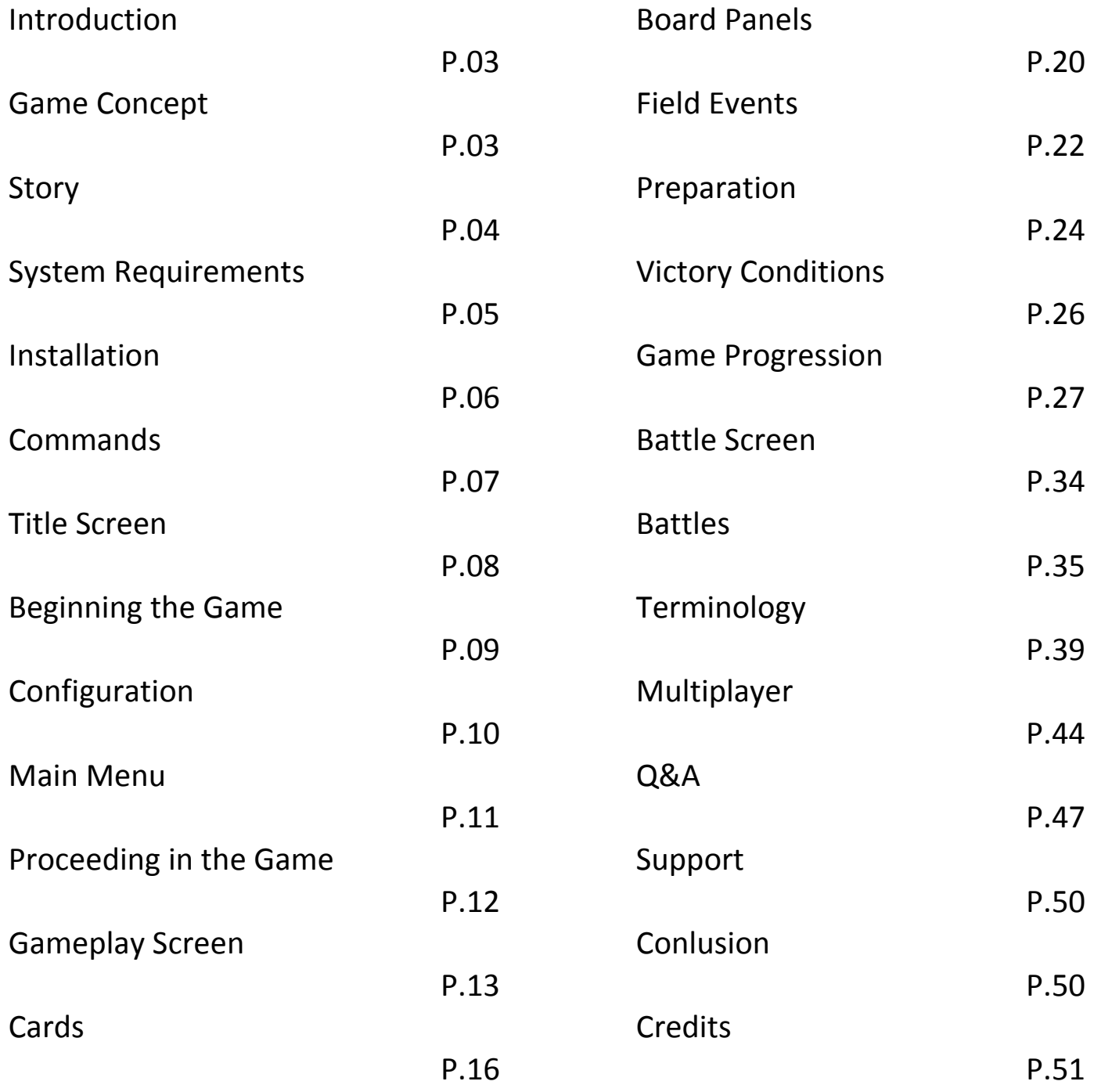

#### Introduction

*Thank you very much for purchasing "100% Orange Juice". This is an original board game that gathers up Orange\_Juice's all-star cast. Even if you are familiar with our earlier games, since there are many new elements in 100% Orange Juice, you're advised to use this manual until you are used to playing it.*

Junpyon Orange\_Juice

*Thank you for supporting us in bringing over great Japanese PC game gems. We hope this manual will help you get the most out of "100% Orange Juice" and you'll enjoy it as much as we did. The manual has been revised to be consistent with the English localized version.*

Fruitbat Factory

#### Game Concept

This is a board game played by using a player unit and a card deck. To attain victory, make full use of your unit and the cards you like.

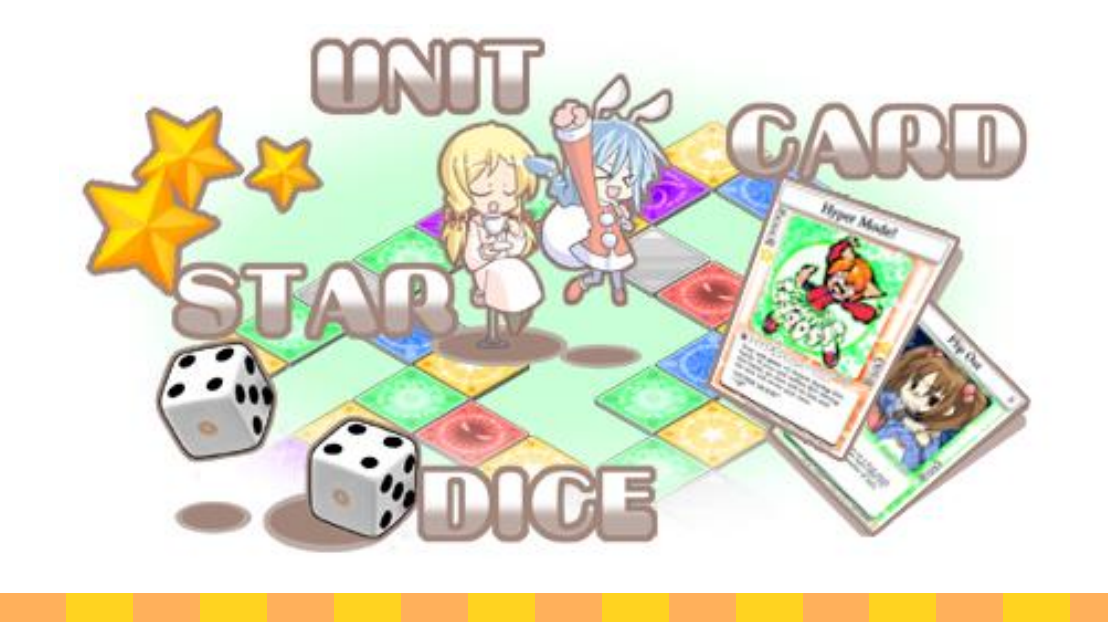

#### Story

There is a world where dogs, people and machines fly through the air. In that world, a small patch of darkness was born. Infinitesimal at first, it gradually began to envelope everything...

A youth named Kai, led by the mysterious life form known as Marie Poppo, begins a journey that will span worlds. The black, bottomless darkness of desire slowly eats away at both Kai and the world itself...

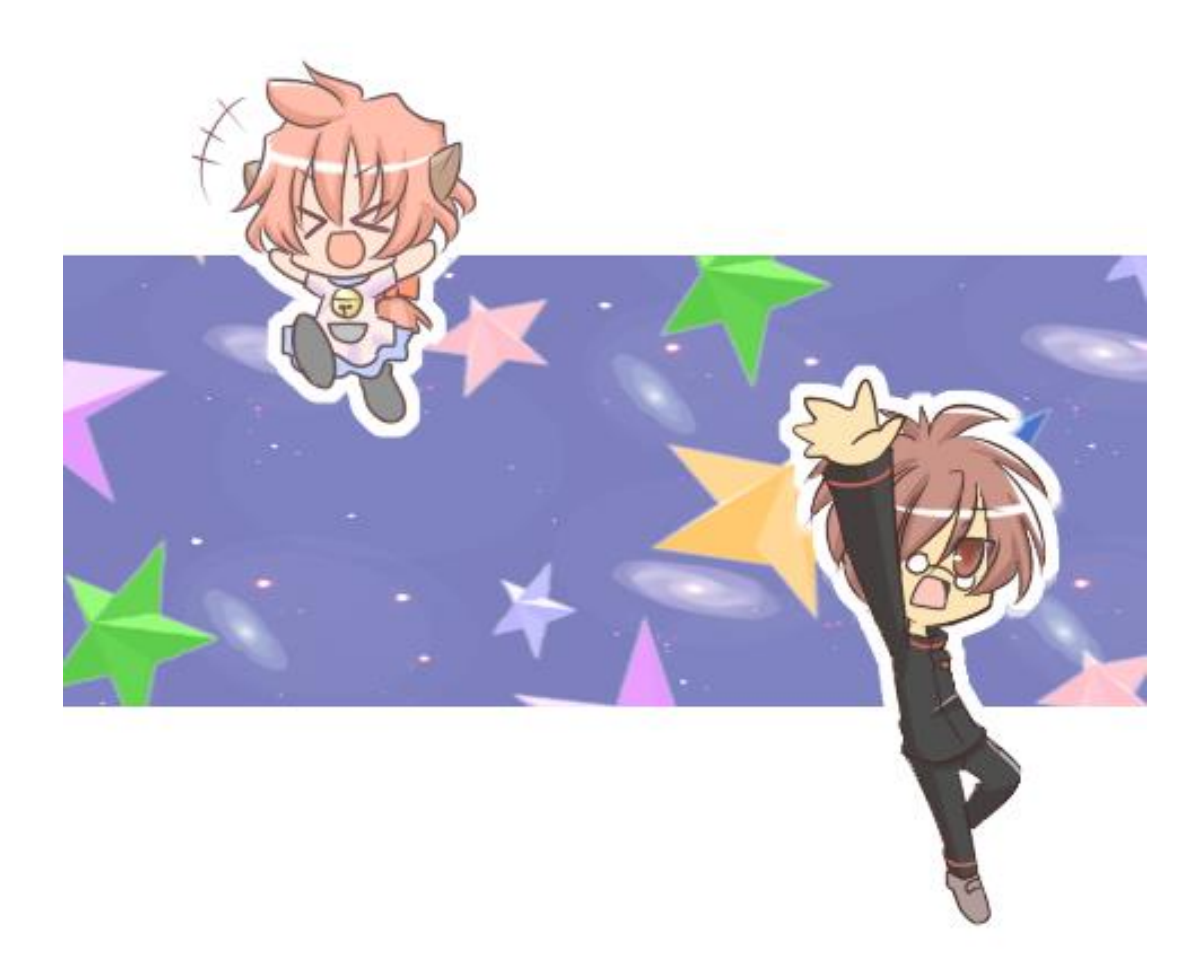

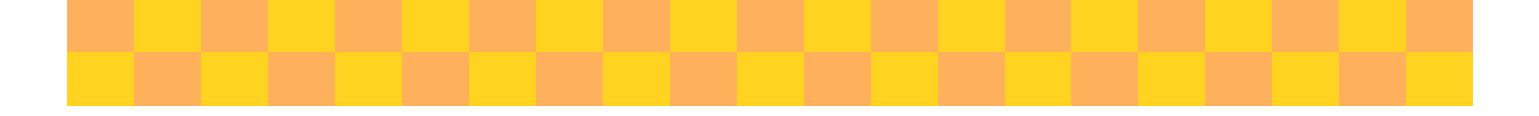

#### System Requirements

**OS** 

Windows XP/Vista/7/8 (DirextX 9.0c or above)

CPU

Intel Pentium 2.0GHz or higher

RAM

512MB or more

#### **Graphics**

Direct3D compatible video card with 128MB memory or more

#### Sound

DirectSound compatible sound cards

#### Players

1 player Single Player, up to 4 players Multiplayer over network

Please note that the system requirements are only for reference. Actual performance may vary.

#### How to Install

With the Installer

1. Installation

Launch 100 orange installer.exe.

Follow the wizard and install the game.

2. Uninstallation

Run "uninstall 100% Orange Juice" from your start menu.

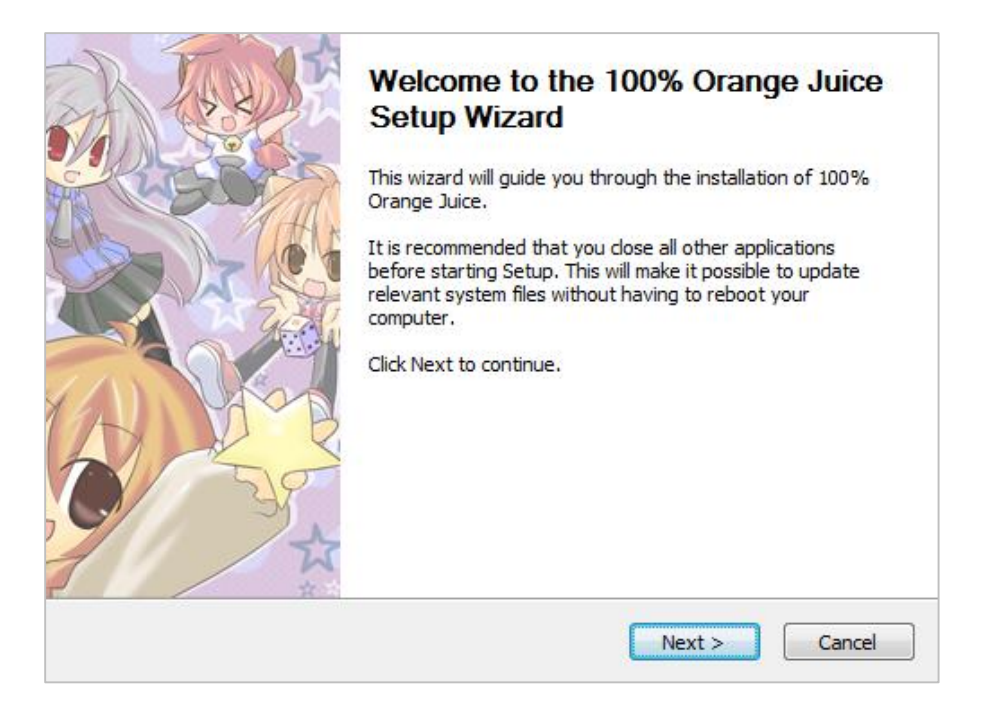

#### Without the Installer

#### 1. Installation

Copy the folder named "100orange" in the CD-ROM and put it wherever you want.

#### 2. Uninstallation

Remove Read-Only attiribute from the "100orange" folder and delete it.

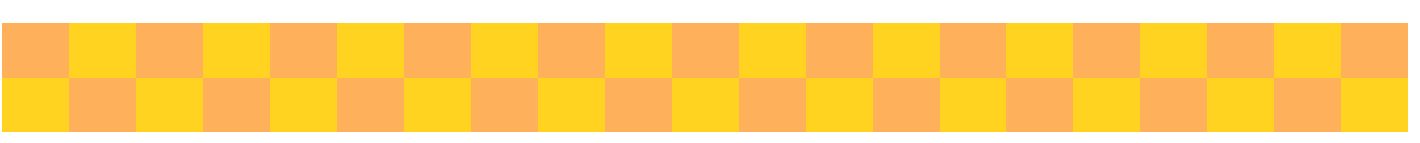

### **Commands**

Use the keyboard and mouse to play the game.

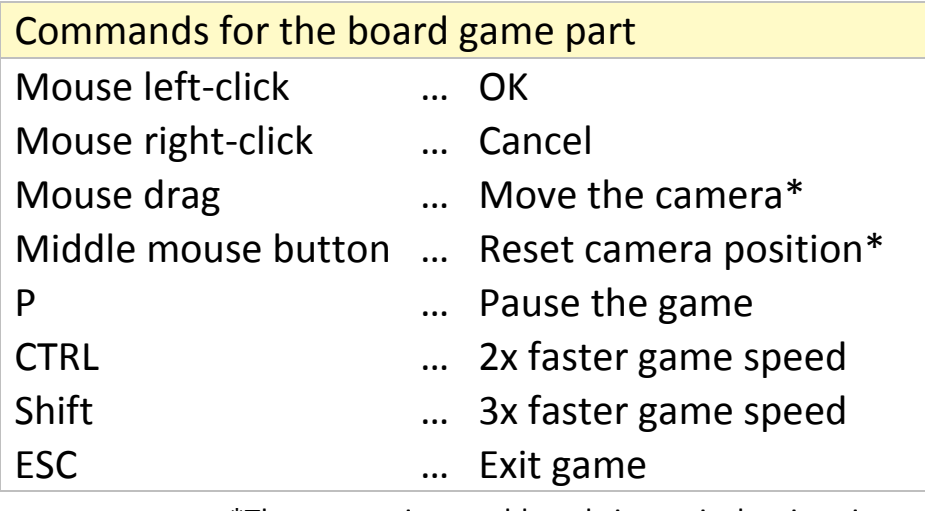

\*The camera is movable only in particular situations.

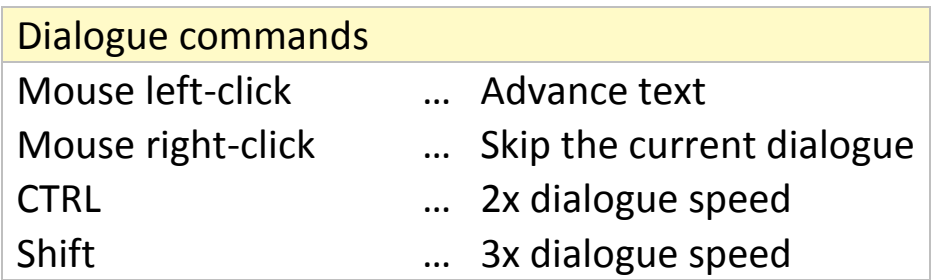

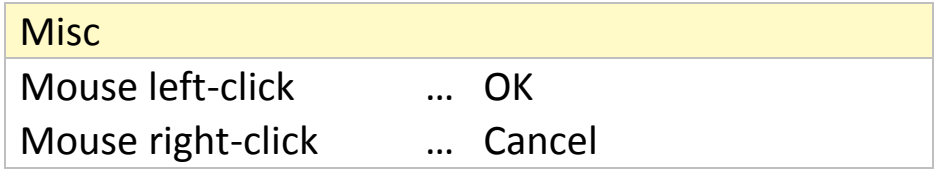

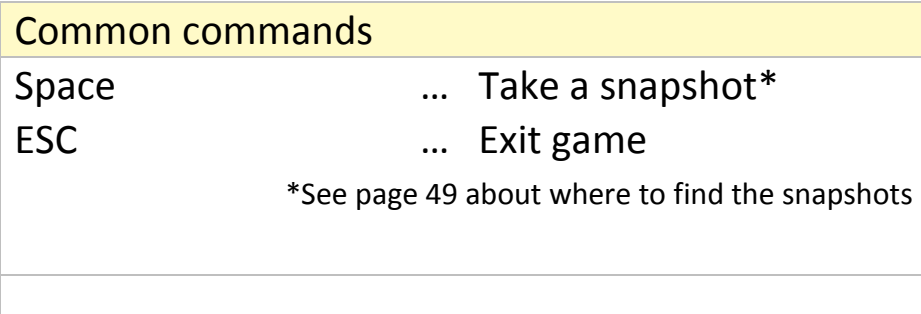

#### Title Screen

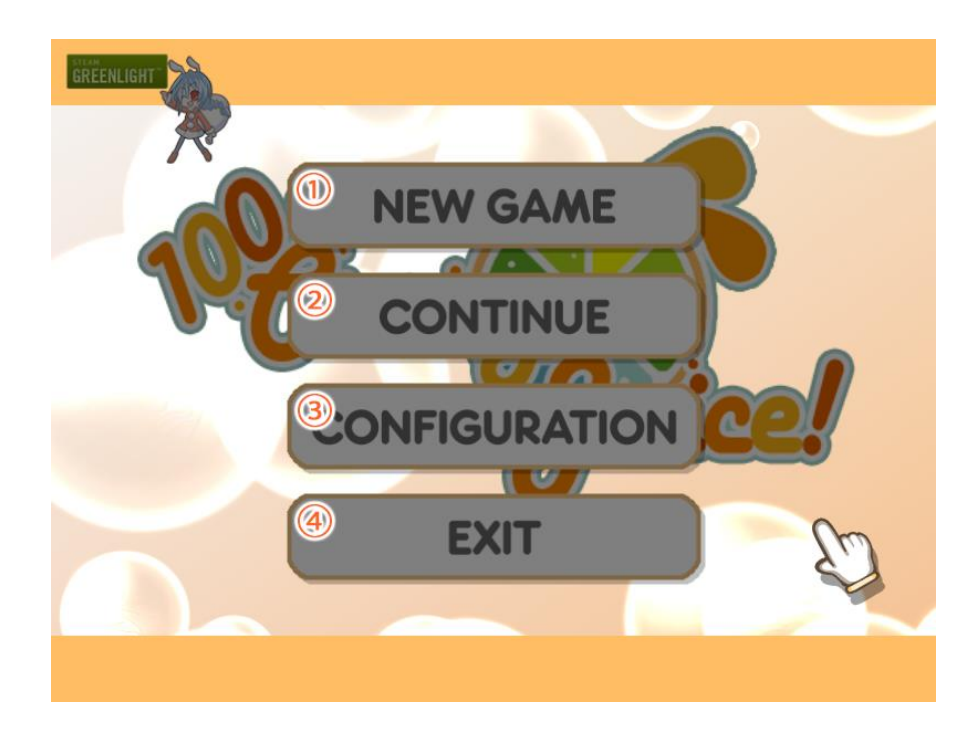

To show the title menu, left-click on the title screen.

Left-click over whichever item you want to choose it.

### **① New Game**

Start the game as a new player.

### **② Continue**

Restart the game from your save data.

### **③ Configuration**

Configure the game settings.

### **④ Exit** Quit the game.

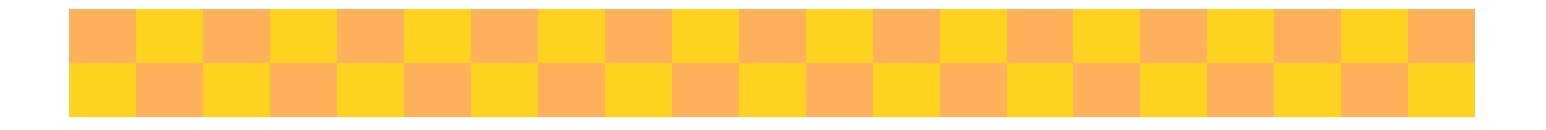

#### How to Start Playing

#### Start as a new player

Choose New Game on the title screen and create an entry as explained below.

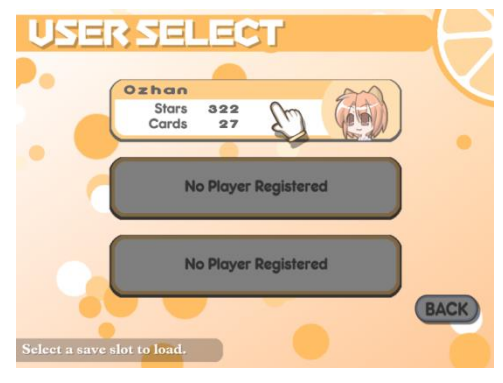

### **1. Choose a save slot**

Choose a save slot. The game will automatically be saved there.

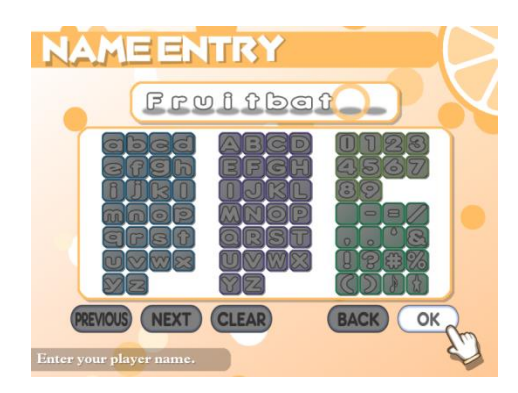

#### **2. Enter the player's name**

Enter the player's name. This name will be used in the game and cannot be changed afterwards.

\*The name will be used for online play too.

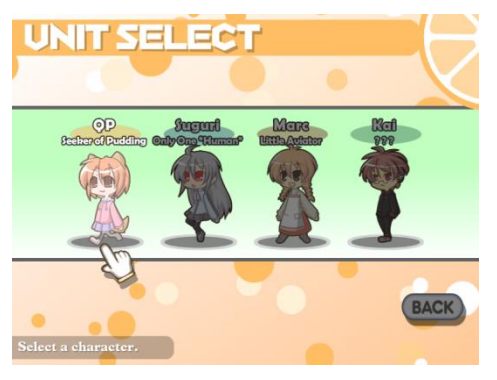

#### **3. Select character**

Pick a player unit out of the four. Your first pocket cards will change, depending on the character you choose here. Also, the selected character will be the player's avatar.\*

\*The unit cannot be changed afterwards.

#### Continue from savedata

Choose Continue on the title screen and choose the save slot you want to load.

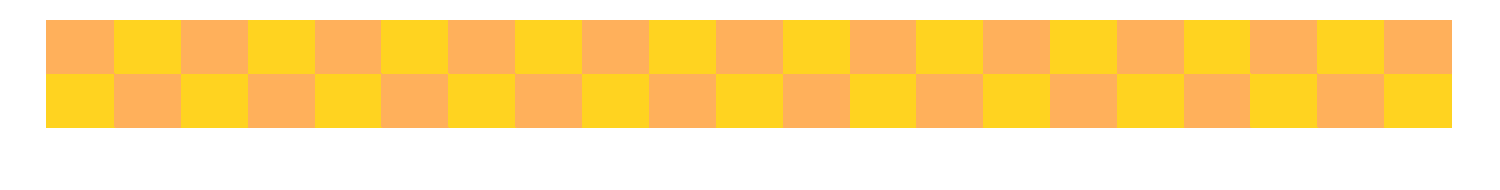

#### **Config**

There are two ways to change the settings.

#### 1. Start-up pop-up menu 2. In-game Configuration

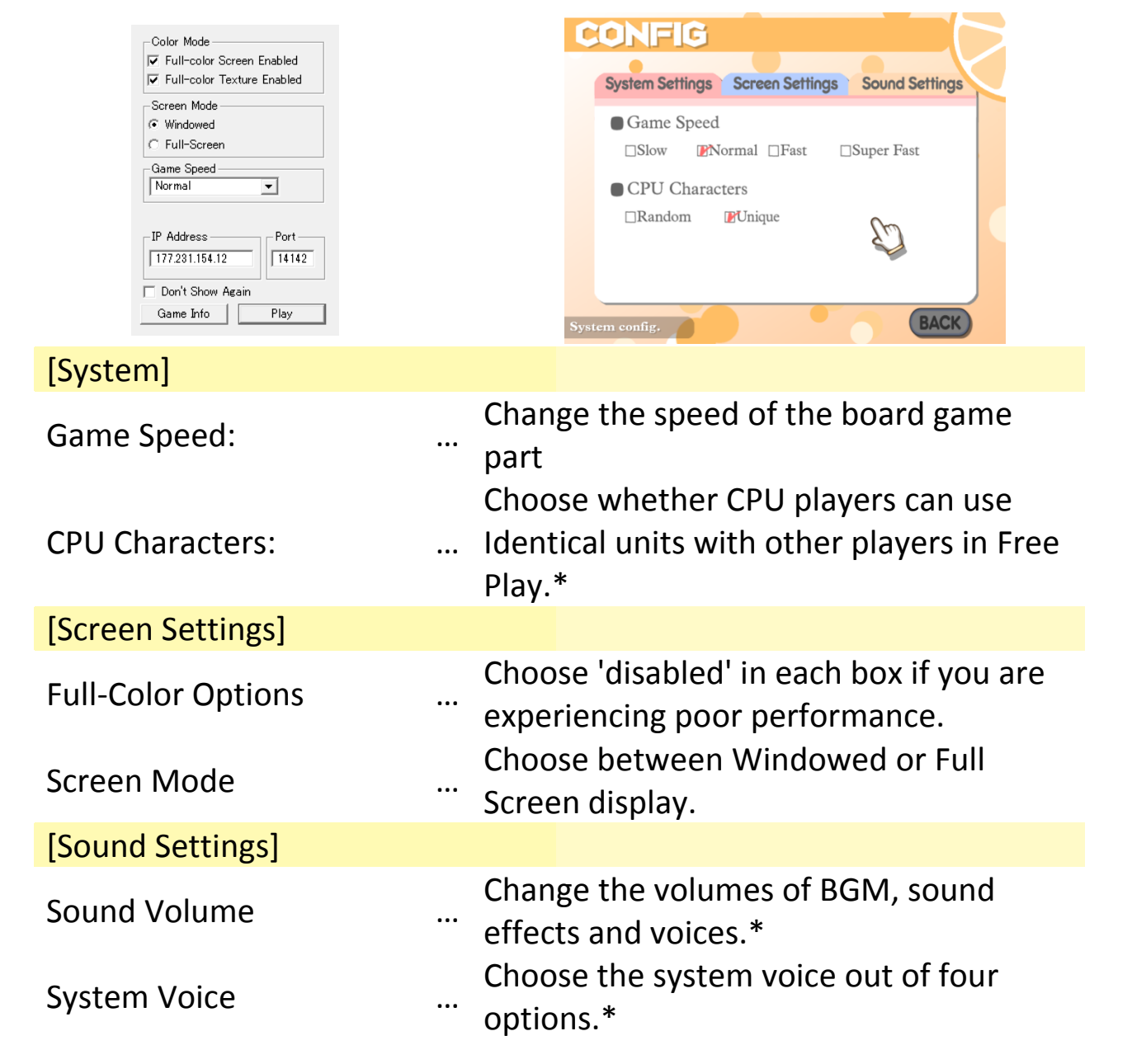

\*Some options, such as the voices, cannot be changed in the start-up pop-up dialogue. The online settings will be explained on page 44.

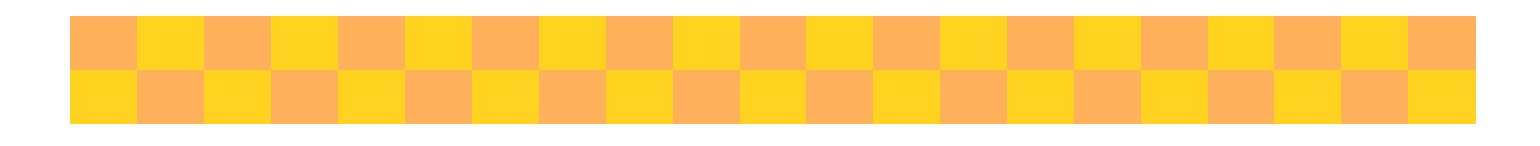

#### Introduction

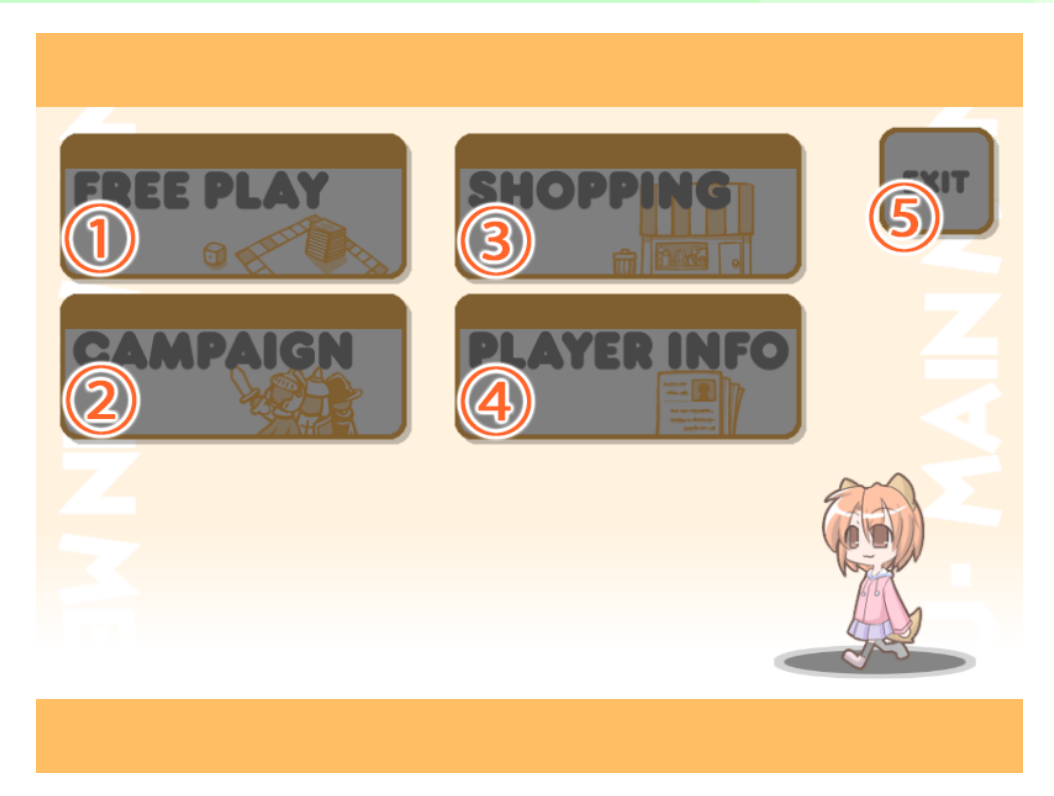

Having started the game, you'll see the menu as shown in the image above. Hover the mouse cursor over whichever item you want and left-click.

### **① Free Play**

Select a field you like and play a match with CPU or friends.

### **② Campaign**

Play matches following the scenario.

#### **③ Shop**

Spend stars gained from matches to get new cards.

#### **④ Player Info**

Check your card collection, campaign achievement rate, etc.

### **⑤ Exit**

Return to the title screen.

#### Proceeding in the Game

#### Beat the Campaign

In the Campaign mode, you will play matches following a pre-set scenario. The more you play, the more cards you can buy from the shop, and more fields you may use in Free Play.

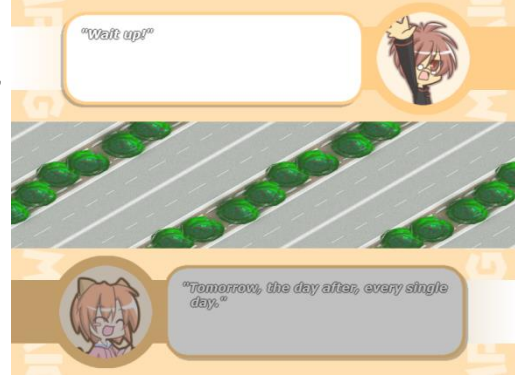

#### Collect Cards

You can buy cards from the shop by spending stars that work as the currency. The result of each match decides how many stars you gain.

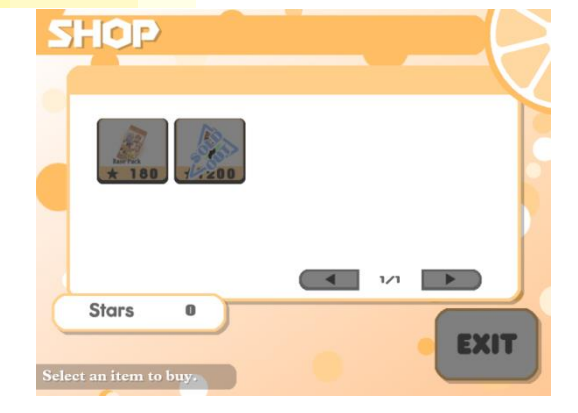

#### Free Play

You can play games on one of the fields that you have already won on. Try playing with line-ups that you can't play with in the campaign mode. You can also enjoy online matches in this mode.

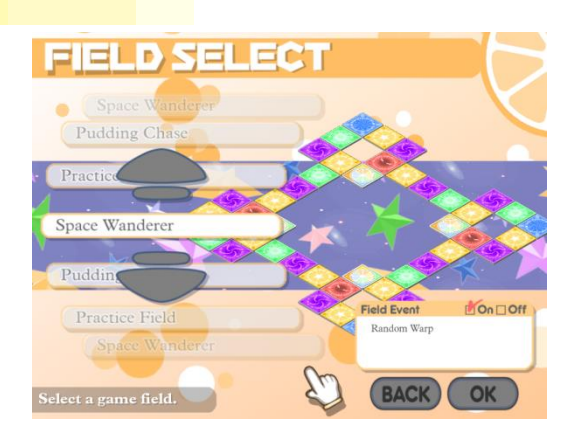

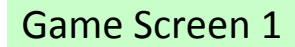

#### Basic board screen

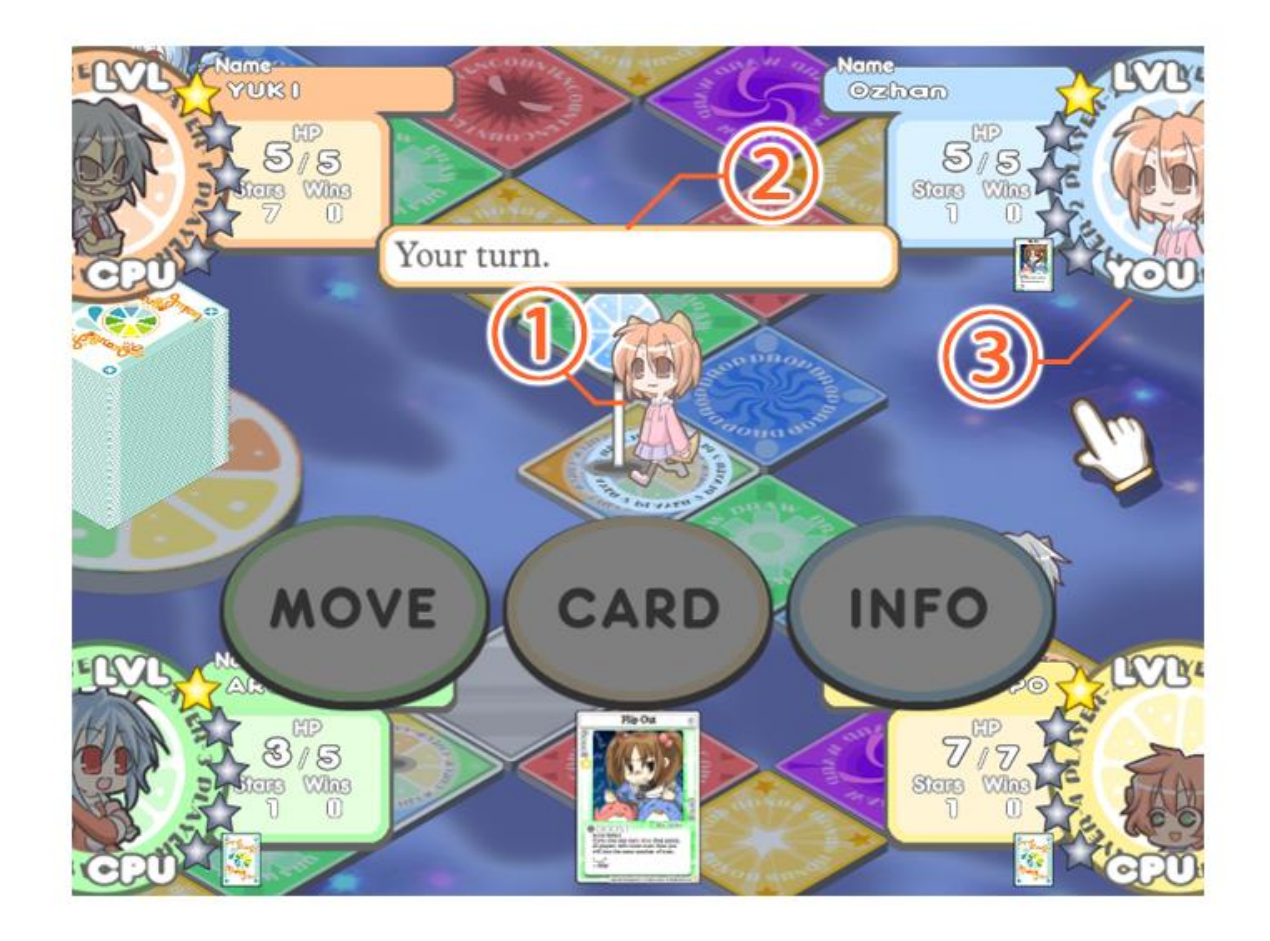

### **① Player's Unit**

The unit whose owner's turn it is.

### **② Message**

Various messages appear according to the situation.

### **③ Player Info**

Each player's basic info shows on the four corners.

#### Game Screen 2

#### Player's Basic Info

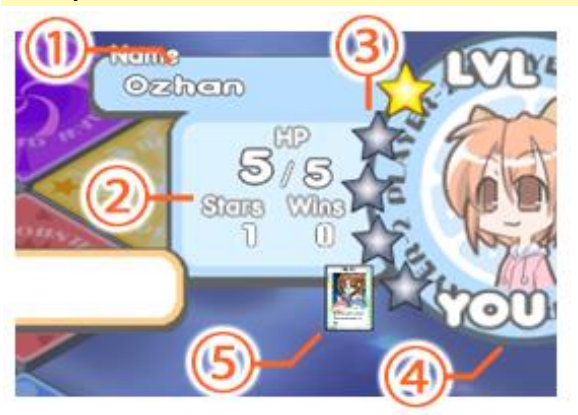

**① Player's Name** The player's name shows here.

**② Basic Info** The player's basic info shows here. **HP** (Current/Maximum) **Stars** (number of the stars you own) **Wins** (number of the units that you have beaten)

### **③ Level**

The number of the star marks shows the player's level.

### **④ Player Type**

The type of the character – "YOU" means the player, "NET" means an online player, "CPU" means a computer controlled enemy.

### **⑤ Cards**

The cards that the player has on hand. You can also see how many cards the other players are holding.

### Player's Detailed Info

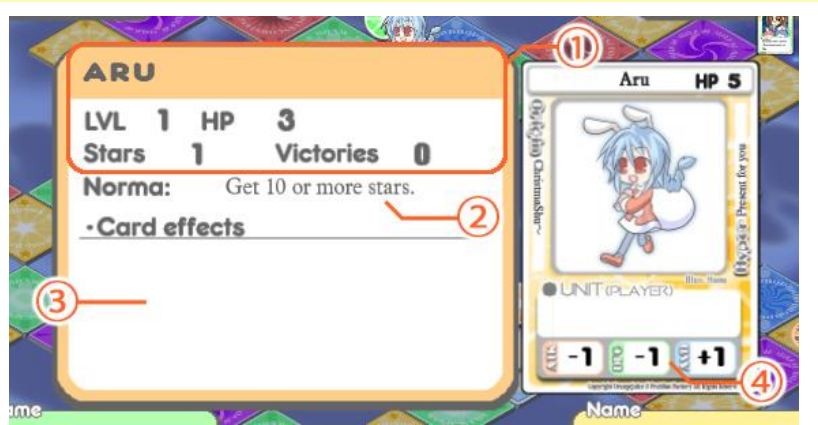

**① Player's Basic Info** The same info as the player's basic info.

**② Norma** The Norma that you are supposed to achieve.

### **③ Card Effects**

The card effect(s) being active on or stocked by the player.

### **④ Unit Card**

The unit card used by the player.

#### Game Screen 3

#### Field Info

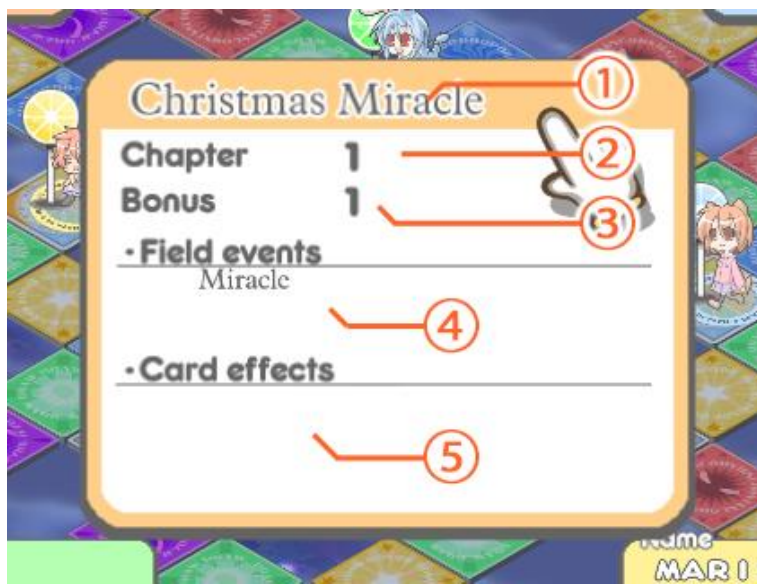

### **① Field Name**

The name of the field.

### **② Chapter Number**

The current chapter number.

#### **③ Bonus Value**

The number of the bonus stars at the beginning of the chapter.

### **④ List of field events**

The field event(s) in progress.

#### **⑤ List of Card Effects**

The card effect(s) active or stocked on the field.

#### Card View

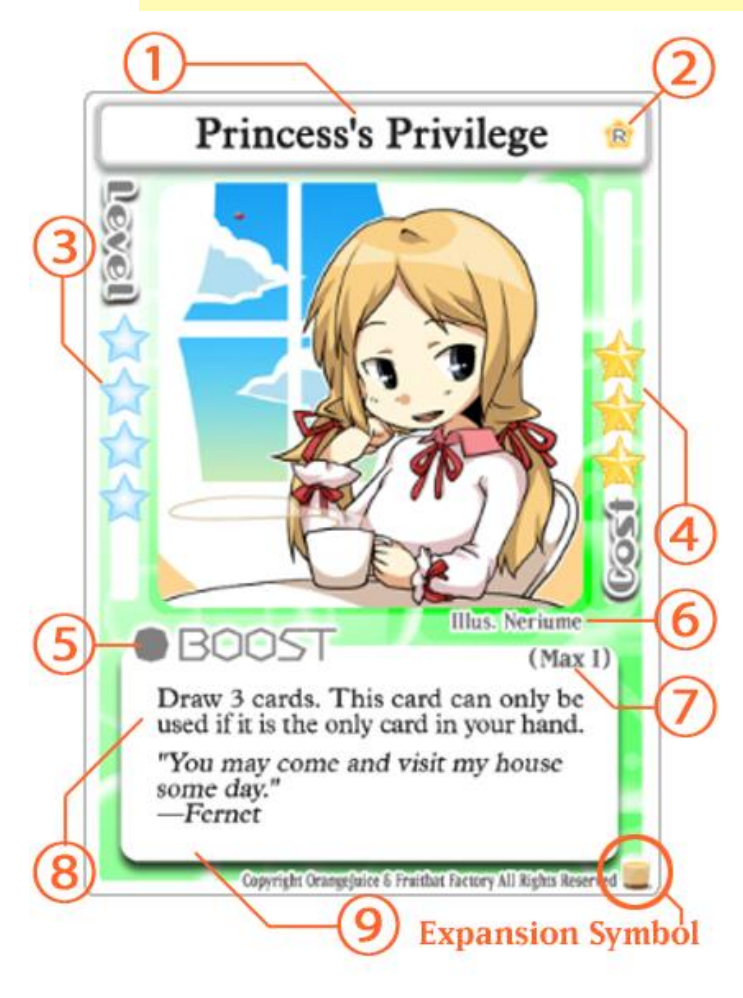

### **⑥ Illustration**

### **⑦ Maximum Card Number**

### This is the maximum number of this card you can place in your personal deck.

### **⑧ Card Effect**

### **⑨ Flavor Text**

More information on decks later on. These are quotes from the other games. These have no effect on the game whatsoever.

### **① Card Name**

### **② Rarity**

In order from rarest to most common: R is Rare, U is Uncommon, and C is Common.

### **③ Level**

This is the level you must be in order to use this card.

### **④ Cost**

This is the amount of stars you must pay to use this card. Green stars cost 1 star. Yellow stars cost 10 stars.

**⑤ Card Type** This is the card's type.

#### Boost Card

This is a card you can use while in **Standby**.

It affects the player who uses it, or in some cases, another targeted player.

After being used, some effects take place immediately, while others are stocked.

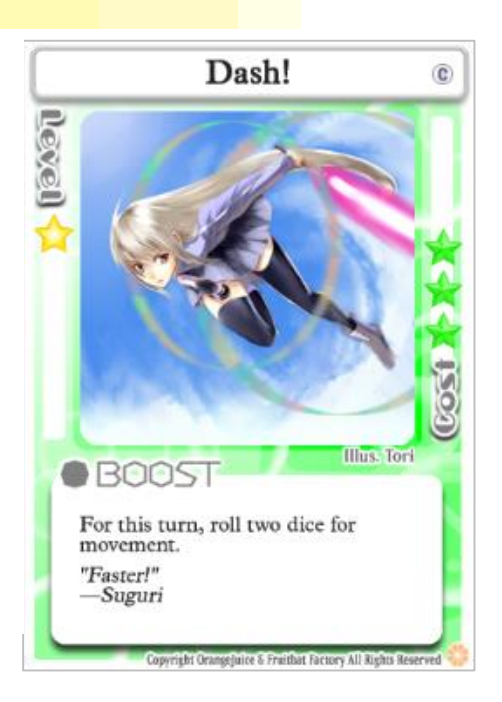

#### Battle Card

This is a card usable during **Battle**

It has an effect on the Battle itself, or the unit(s) participating in the Battle.

It can give you an advantage in Battle, or give you the opportunity to avoid a disadvantageous situation.

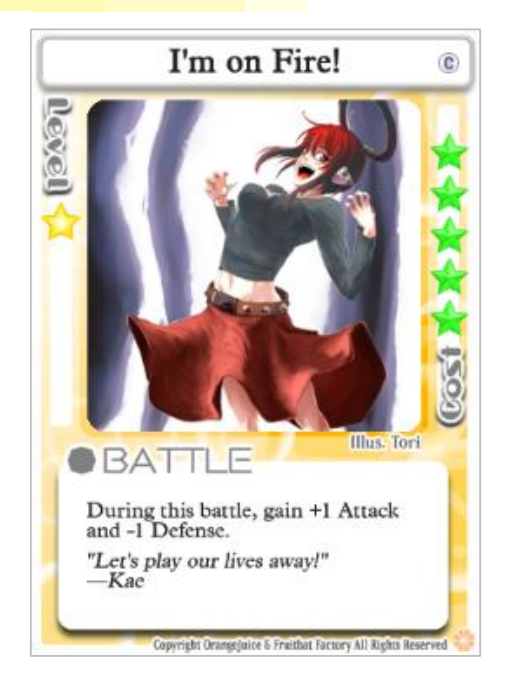

#### Trap Card

This is a card you can set onto the panel you're currently on while in Standby. The next player who stops on that panel will trigger the card's effect. It's difficult to target a specific opponent with these cards, but there are many that could possibly cause a comeback.

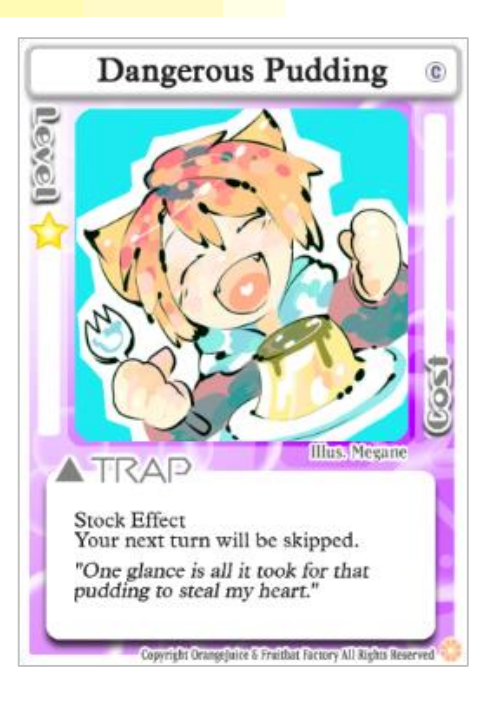

#### Event Card

This is a card used during Standby. There are cards where you cannot choose your target, as well as cards that affect the Field itself. These cards should be used with caution, as they exhibit their effects without regard to the situation. Many Event Cards have unique, flashy effects.

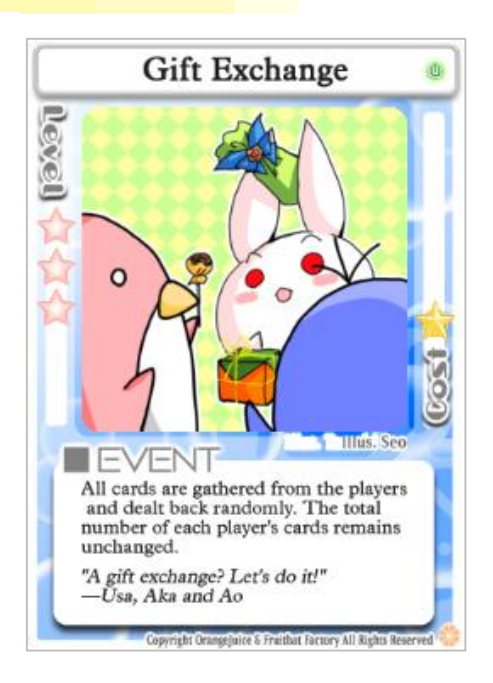

#### Unit Card

This is a card that shows all the statistics for a particular usable character. It is drawn differently from the other cards.

### **① Unit Name**

This is the Character's name (not the Player's name).

### **② HP**

This is the Character's max HP.

### **③ Original Game**

This is the main game that this Character appeared in.

### **④ Hyper Card**

This is this Character's unique Hyper Card's Name.

### **⑤ Statistics**

These are the Statistics the Character uses in Battle. From the left, there is ATK (Attack), DFC (Defense), and AVD (Evasion).

#### Hyper Card

During the game, Hyper Cards may appear for their particular Character. Hyper Cards have effects that represent a Character's unique special abilities and by making good use of these and their paired characters, you can make great progress in your game.

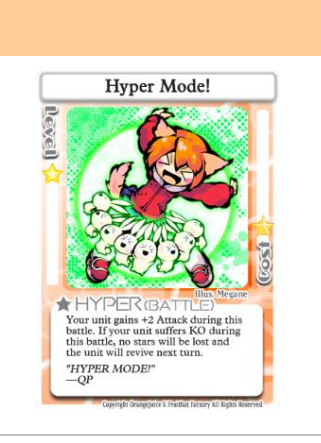

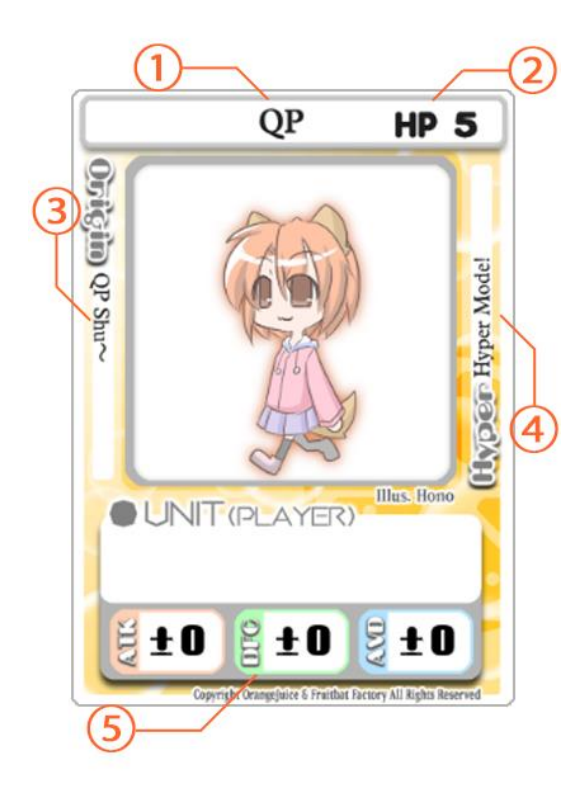

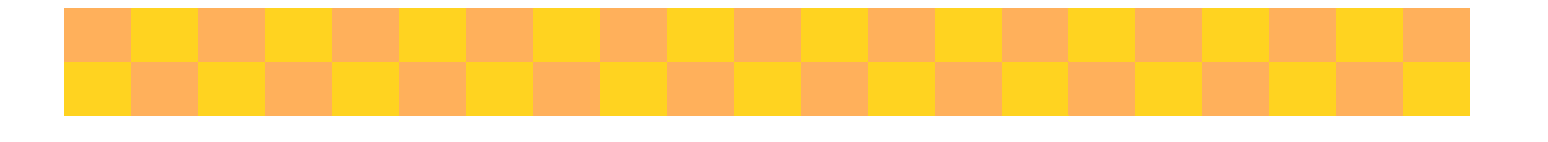

#### Board Panels 1

Following are the floor types of the game board and the results of stepping onto them.

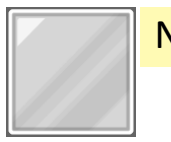

Neutral Panel Nothing happens.

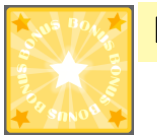

#### Bonus Panel

The player's rolls a die and will gain a number of stars according to the roll multiplied by his/her level.

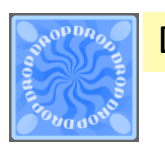

#### Drop Panel

You must roll the dice and will lose a number of stars according to the roll multiplied by his/her level.

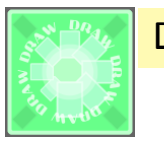

#### Draw Panel

Draw a card from the deck.

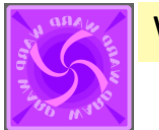

#### Warp Panel

The player will be moved to a random Warp Panel.

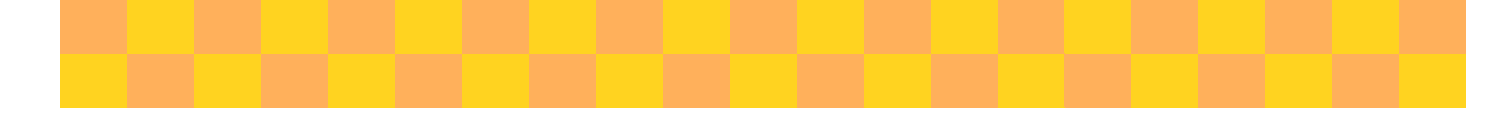

#### Board Panels 2

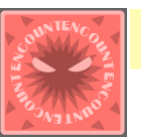

#### Encounter Panel

Fight a battle with a wild unit.

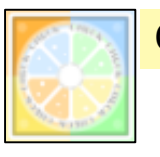

#### Check Panel

1 HP will be healed, and Norma achivement will be checked.

#### Home Panel

The "Home Panel" is the check panel from which each player started the game. The player is allowed to stop there, if they wish, when they pass over it.

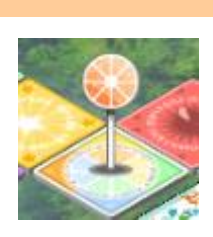

\*There is a plate on each player's Home Panel whose color corresponds with their icon.

There are some Squares that may change type during a Field Event.

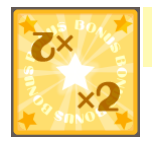

#### Double Panel

Bonus, drop or draw panels can transform into this one. The number of the dice to roll, or the number of the cards drawn will be doubled.

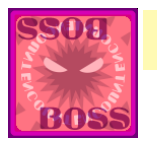

Boss Encounter Panel Fight a battle with a boss unit.

#### Field Events 1

There are a score of field events that you can experience.

#### Boss Encounter

This one occurs in all the fields the first turn after a Character reaches level 4. Note that Boss Encounters will normally occur only once per game but some card effects may cause additional encounters to occur. While a Boss Encounter is in effect, any player who stops on a Boss Encounter square will battle the Boss Unit. This Event will continue until the Boss Unit is defeated.

#### Mine Layer

Every 3 Chapters, a Trap Card will be set on a randomly determined square. These Trap Cards are not affiliated with the Center Deck, will not be sent to the Trash Bin when activated, and will therefore not return to the Center Deck afterwards.

#### Regeneration

Every 5 Chapters, all Units will be healed for 1 HP at the beginning of the Chapter.

#### **Charity**

Every 5 Chapters, all Players will receive 1 Card at the beginning of the Chapter.

#### Field Events 2

#### Random Warp

Every 5 Chapters, all players will be warped to a randomly chosen square at the beginning of the Chapter.

#### Miracle

Every 5 Chapters, Bonus, Drop, and Draw Panels will all become Double Panels. This effect lasts for the duration of the Chapter.

#### Air Raid

Every 5 Chapters, all units will take 1 Damage at the beginning of the Chapter.

#### Battlefield

Every 6 Chapters, all Bonus and Drop panels will become Encounter Panels. This effect lasts for 3 Chapters.

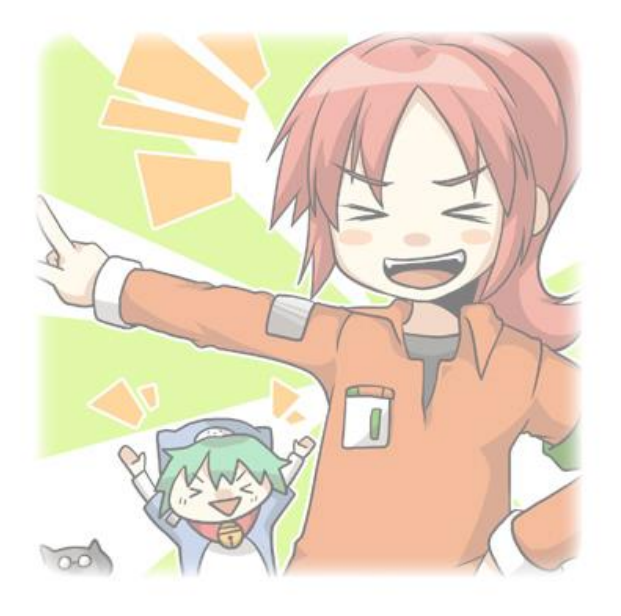

#### Game Preparation (Deck Building)

In preparation for the Game, you may now choose your Character and up to 10 Cards to form your Player Deck.

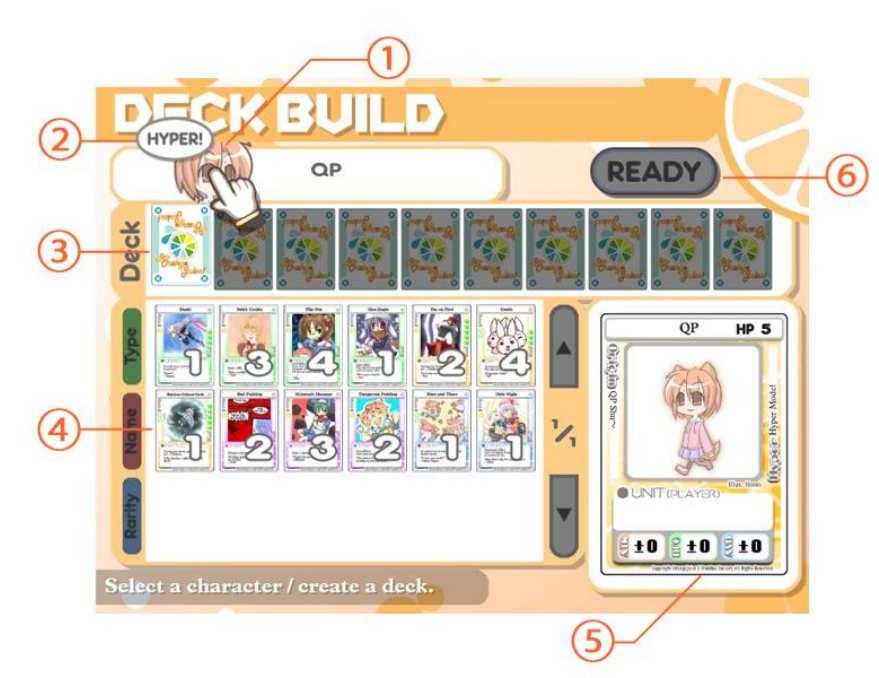

### **④ Pocket Cards**

These are the cards you currently own.

## **⑤ Card Image**

This is an enlarged image of the selected Card.

### **⑥ Ready Button**

Once you're ready, left click on this button.

#### Player Character

You may choose any Character whose Character Card you currently own.

### Player Deck

You may create your Player Deck from any Boost, Battle, Trap and Event cards that you currently own. If there is no card limit for a particular card, then you may include up to 3 of them in your deck.

### **① Player Character**

This is the Character you will use. You may switch Characters with the  $\leftarrow \rightarrow$ buttons.

### **② Hyper Card**

If you hover over this icon, you can check the Character's Hyper Card.

### **③ Player Deck**

This is your deck of 10 Cards.

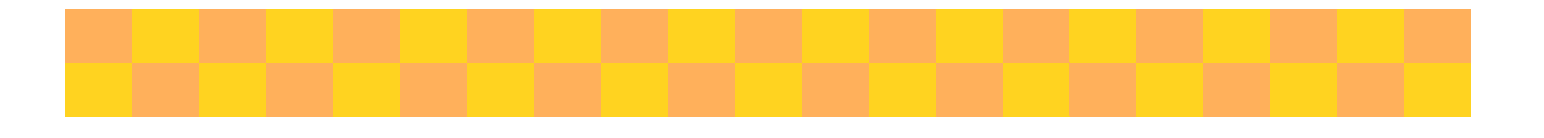

#### Game Preparations (Center Deck)

This game uses a set of 48 Cards made of the Player Decks of the 4 participating players, plus 8 Hyper Cards.

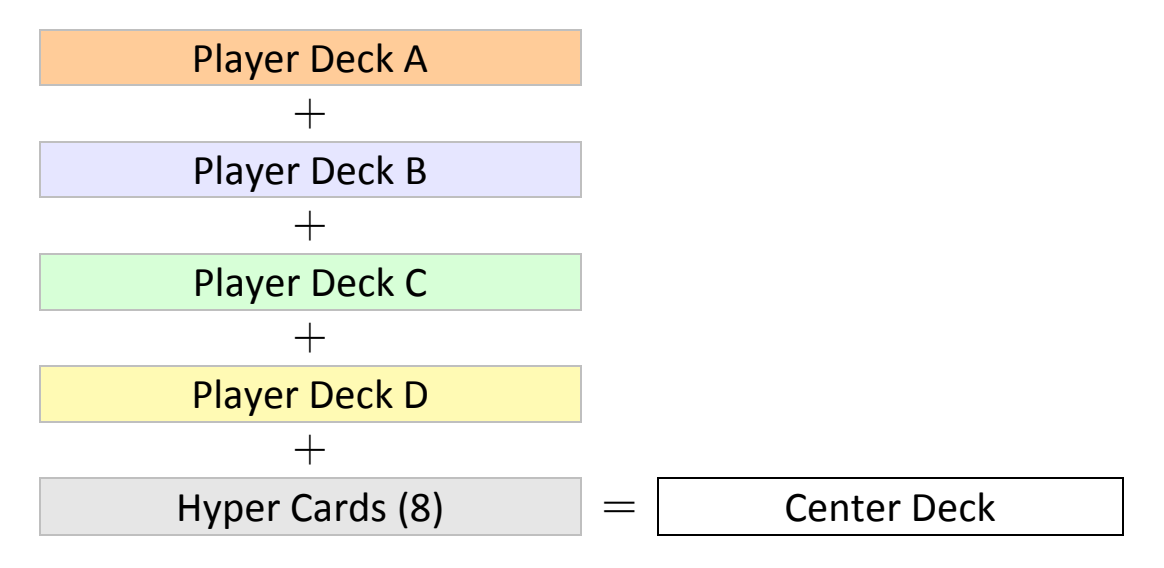

#### Hyper Cards

While in the Deck, Hyper Cards are considered "Blank". When a Player draws a Hyper Card, that card will immediately transform into the Character's unique Hyper Card.

For example: When a Player using QP draws a Hyper Card, it will immediately become a "Hyper Mode!"card.

After that, the Hyper Card will be treated as a normal card until it is discarded into the Trash Bin. (If some effect forces a Hyper Card to be traded with another player, it will not transform again to match its new owner).

#### Victory Condition

The purpose of the game is to achieve your Norma (=goal, quota). After achieving a Norma, your level will increase, and a harder Norma will be assigned. Every player starts with a level-1 Norma, and whoever completes the next Norma after level 5 will be the winner of the game.

#### **Achieving Norma and level-up**

Whether a Norma has been completed or not is judged when you stop at a Check Panel. With the Norma achieved, the player's level increases by 1, and the next Norma has to be chosen.

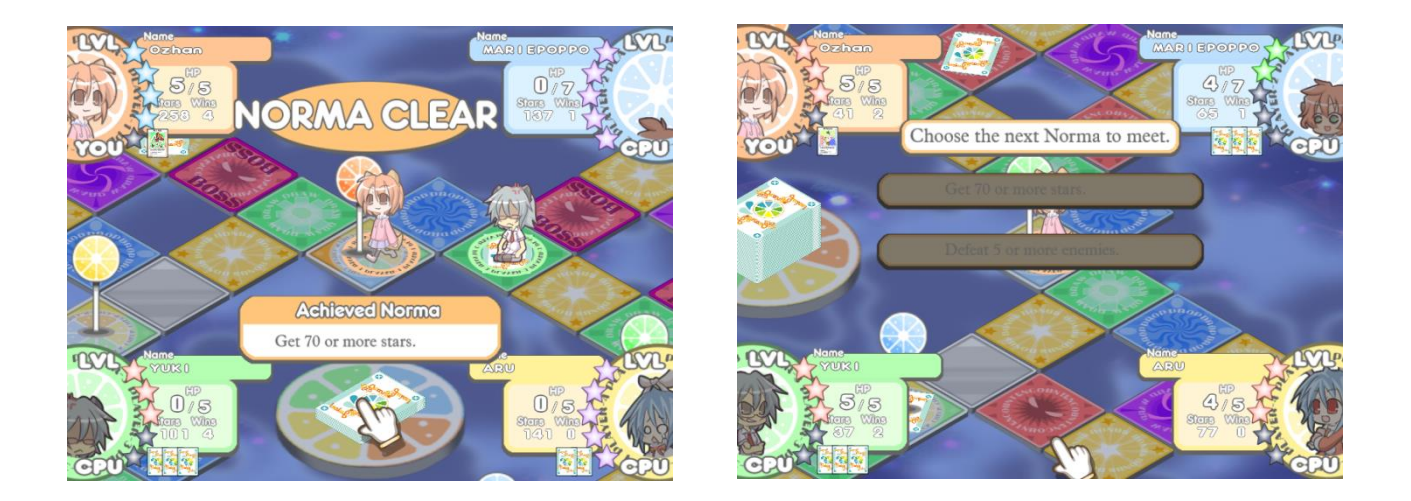

#### What kinds of Norma are there?

There are two kinds of Norma; collecting a certain amount of stars, or beating a certain amount of units. Collecting stars is relatively easy, but they can be lost. The number of the units you beat will never decrease, but this Norma can be harder depending on what unit you are using. Also, the more battles you fight, the more likely you get knocked out. You're advised to choose the easiest Norma under the prevailing circumstances. The level-1 Norma is collecting 10 or more stars.

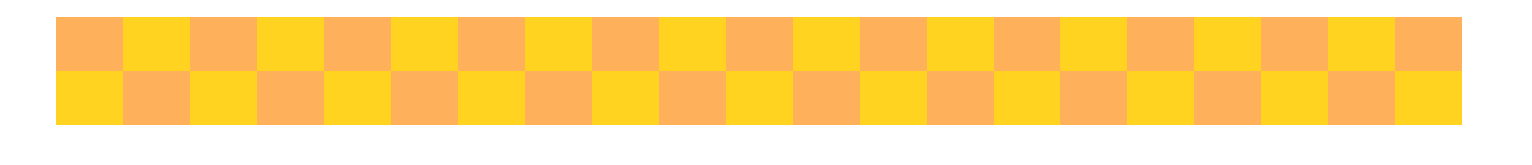

A Chapter in the Game progresses as follows:

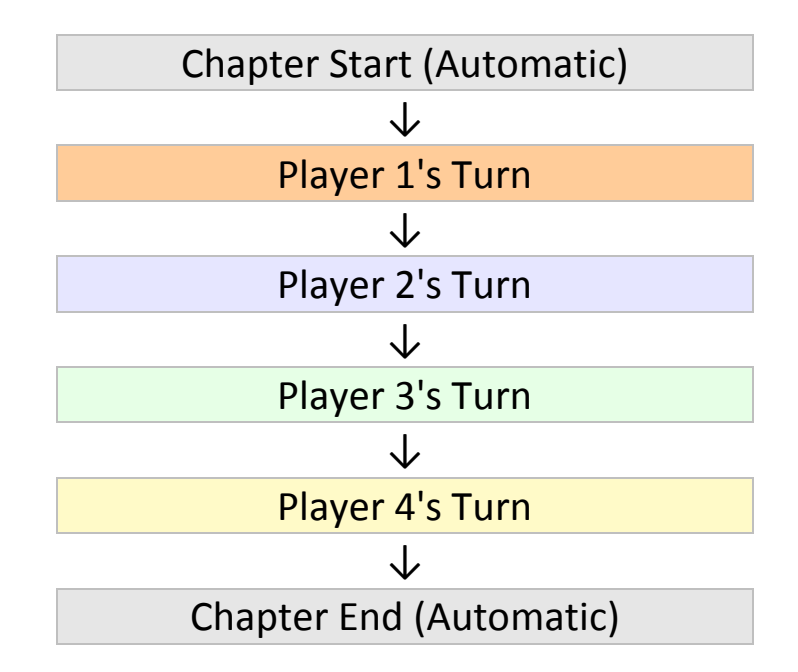

#### Chapter Start

At the beginning of the Chapter, Field Event checks and the Chapter Start Bonus take place.

The Chapter Start Bonus grants all Characters a number of stars based on their individual levels and the total number of Chapters passed.

In addition, Card Effects that take place during the Beginning of the Chapter and the removal of over-time effects occurs automatically here.

Chapter End

The switch to the next Chapter occurs here.

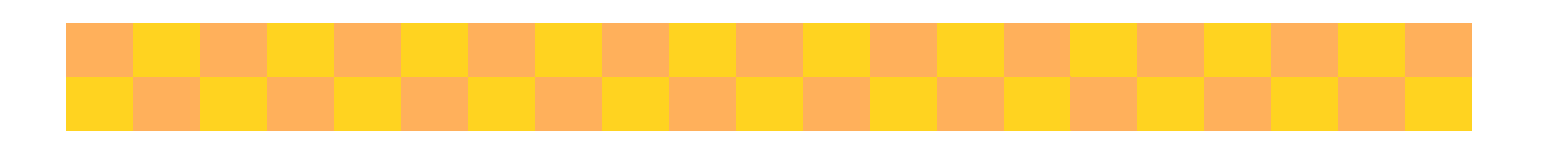

A Player's turn will normally progress as follows:

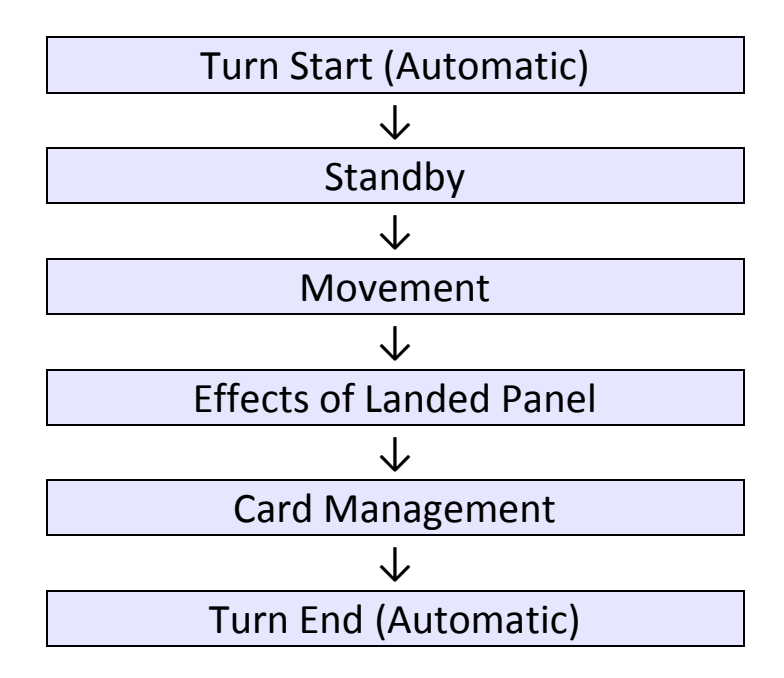

#### Turn Start

Card Effects that occur during the beginning of a Turn as well as the removal of over-time effects occurs automatically here.

#### **Standby**

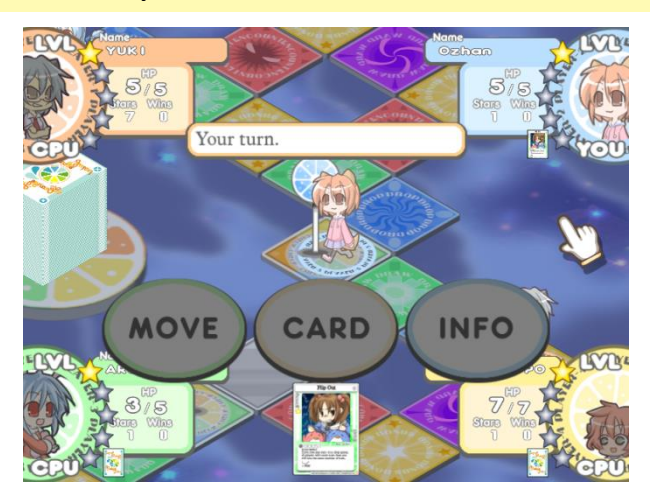

You may choose what to do before moving.

**Move**

End Standby and roll the Die to Move.

#### **Card**

Use a Card you from your hand. You may only use one Card per turn during Standby.

#### **Info**

You can check information on the Field, yourself and other Characters here. You can check player specifics by hovering the mouse cursor over their corner of the screen, or check the Field's Information by hovering the mouse cursor over the Center Deck.

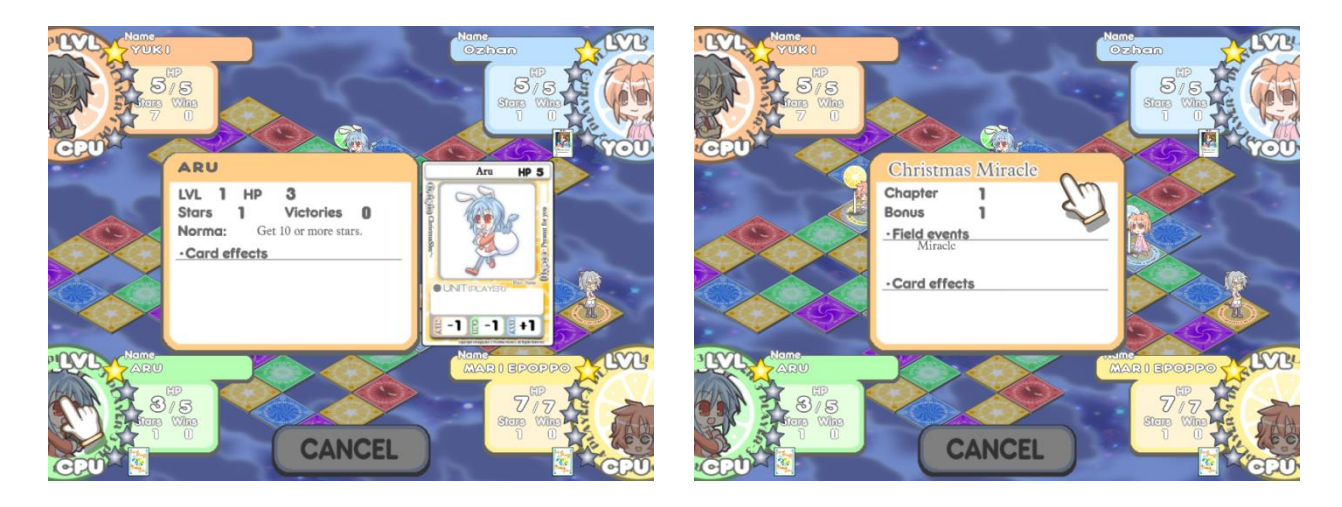

#### Movement

The Player will move a number of panels equal to the roll of the die. While moving, you may be asked to make any of the following decisions:

#### **Route Selection**

You may choose which path to take at a branching point.

#### **Stop at Home**

You may choose to stop at Home instead of moving your full distance if you pass over your Home Panel.

#### **Battle**

If you pass over or land on the same panel as another Player, you may choose to challenge them to a battle. Battles will be covered later on.

#### Camera Movement

During Standby, Route Selection, and while choosing whether or not to stop at Home, you may move the Camera by clicking and dragging with the mouse. If you want to return to your Player's location, click the middle mouse button.

#### Panel Effects

When you land on a Panel, the following occurs automatically:

### **① Trap Card Check**

If you land on top of a Trap Card, the Trap Card will activate and its effect will take place. Whether or not the Trap Card had any effect, after activation the card will be sent to the Trash Bin.

### **② Panel/Event Effects**

The effects of the type of Panel you landed on, as well as any applicable Events, takes place here. If you are forced to move from the Panel you landed on for any reason, this section will be skipped.

#### Card Management

If you have 4 or more cards in your hand, you must choose and discard cards until you have 3 left.

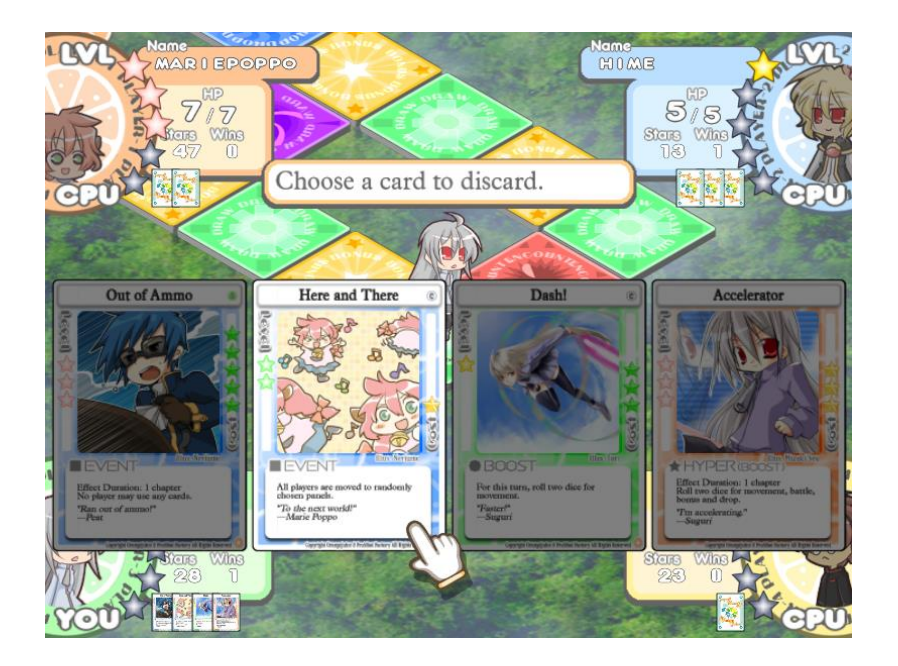

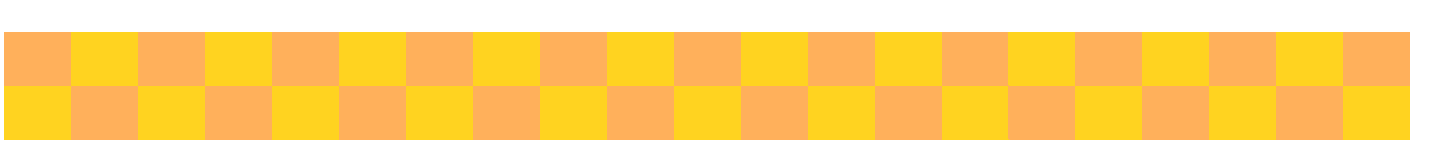

Turn End

End of Turn Card Effects and removal of over-time effects occurs automatically here.

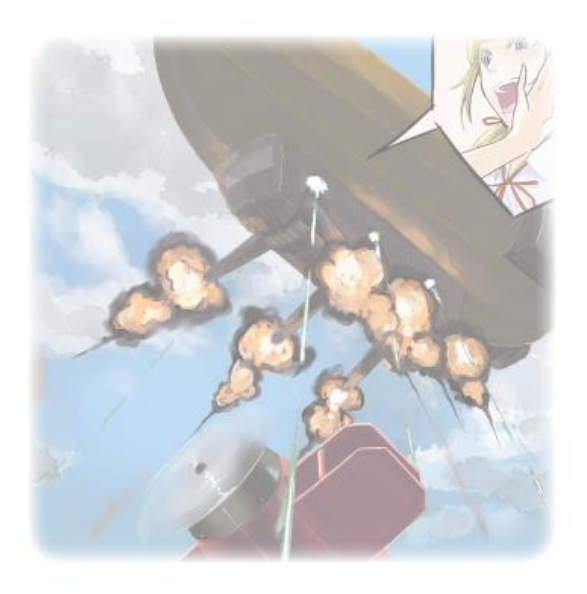

#### Warning

If you suffer KO during your turn (your HP becomes 0), all subsequent steps up to Card Management will be skipped.

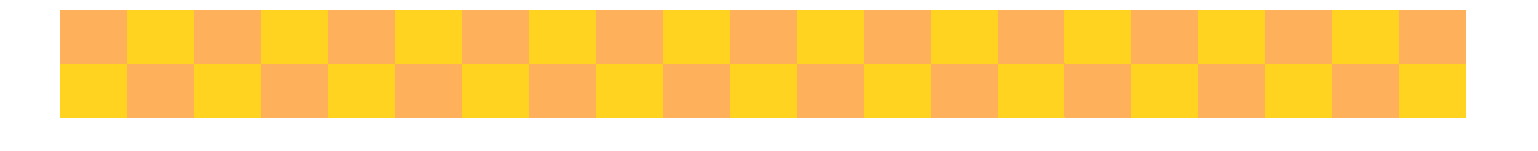

#### Game Progression (Recovery)

If you are KO'd at the start of your turn, the normal turn progression will not occur. Instead, you will be given the chance to Recover.

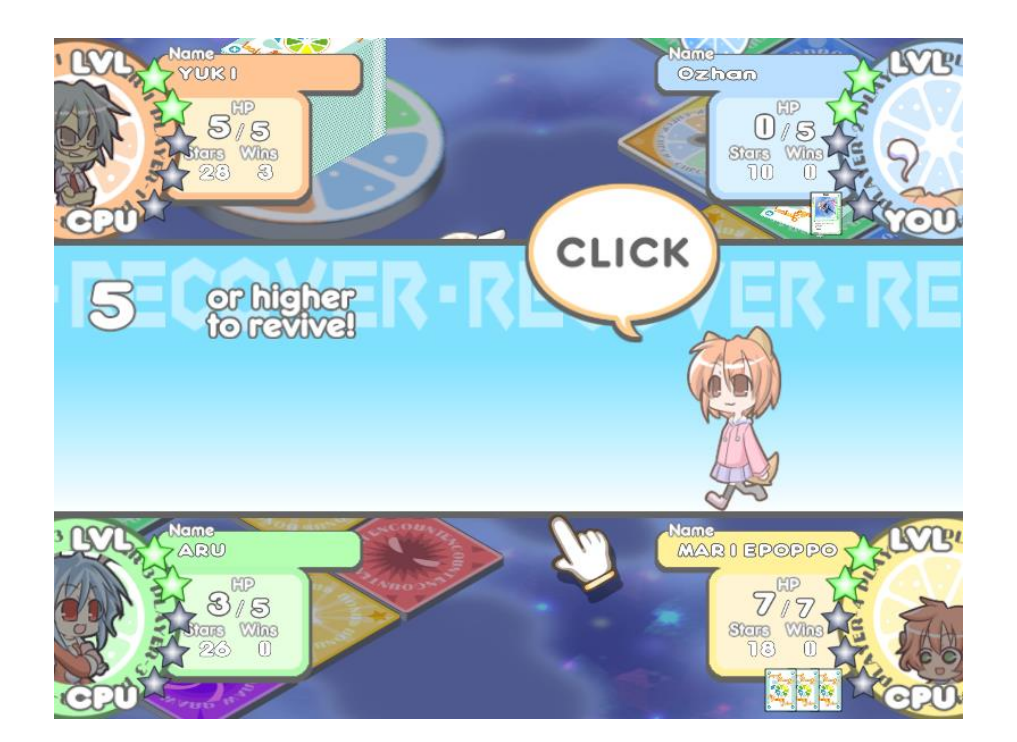

If you roll equal to or higher than the Recovery Value shown on the screen, then your HP will restored to max and you will recover. The Recovery Value will be lowered by 1 every time your turn comes around and when it reaches 1, you will recover automatically without having to roll the die. After Recovery, you will immediately proceed to Card Management phase.

#### Recovery Value

The initial Recovery Value is normally set to 5. However, Characters with the "Recovery Value" term in their Character Cards will start Recovery at a different number.

#### Battle Screen

Whenever you challenge someone, are challenged by someone, or stop on an encounter square, a "Battle" will occur. In general, the challenger will gain the first attack (left side), whereas the challengee will attack second (right side).

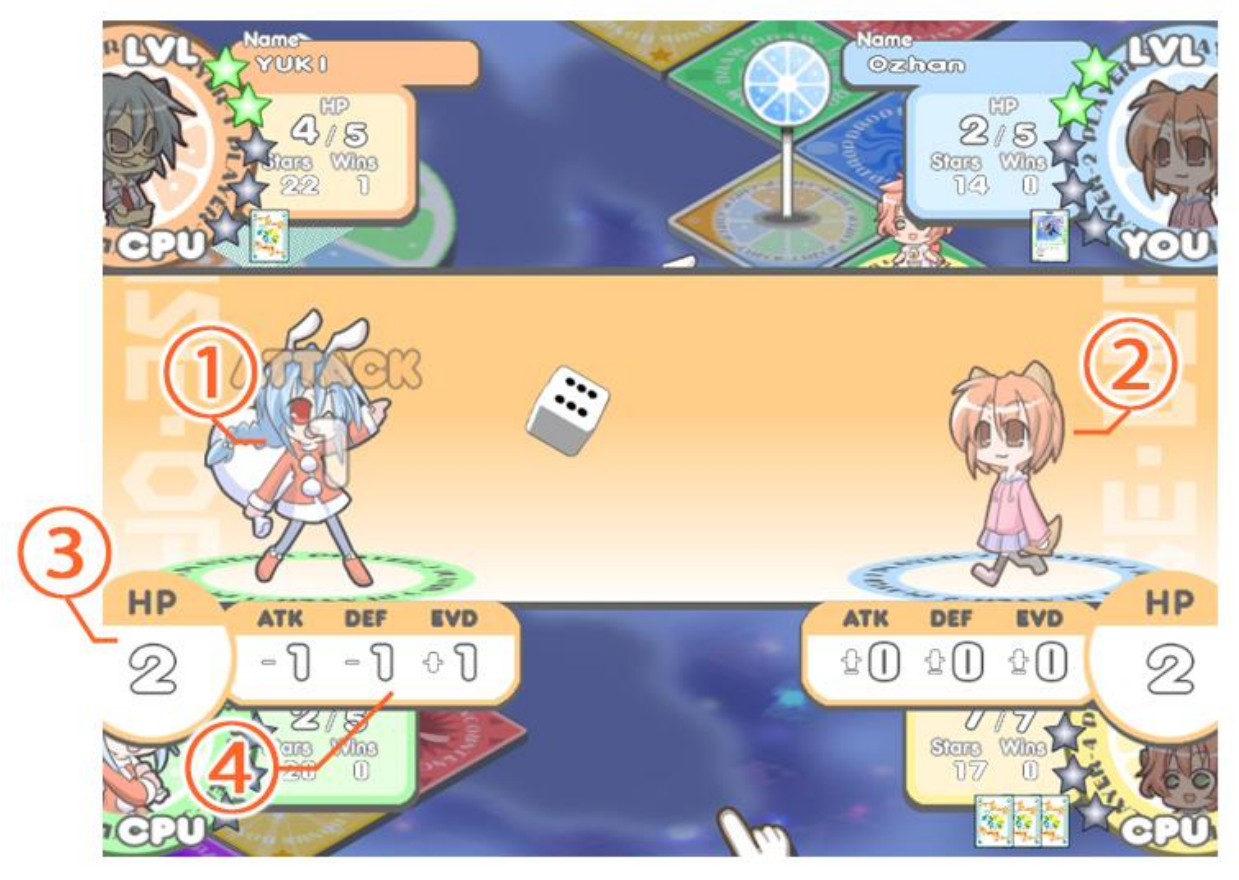

### **①First Attacker**

The Character who attacks first.

### **③ HP**

The Character's current amount of HP.

**②Second Attacker** The Character who attacks second.

**④ Attributes (Attack / Defense / Evade)** The Attribute values are displayed after any changes from cards, etc.

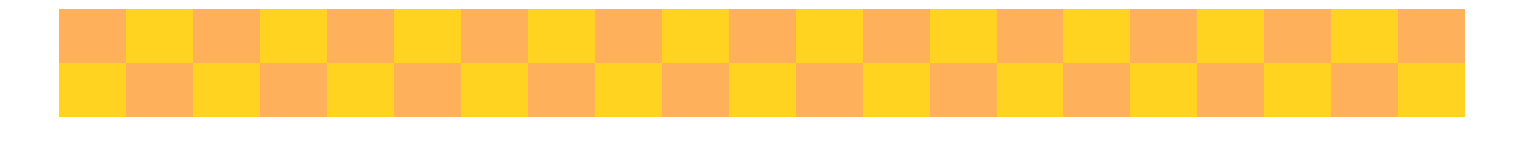

A battle will progress as follows:

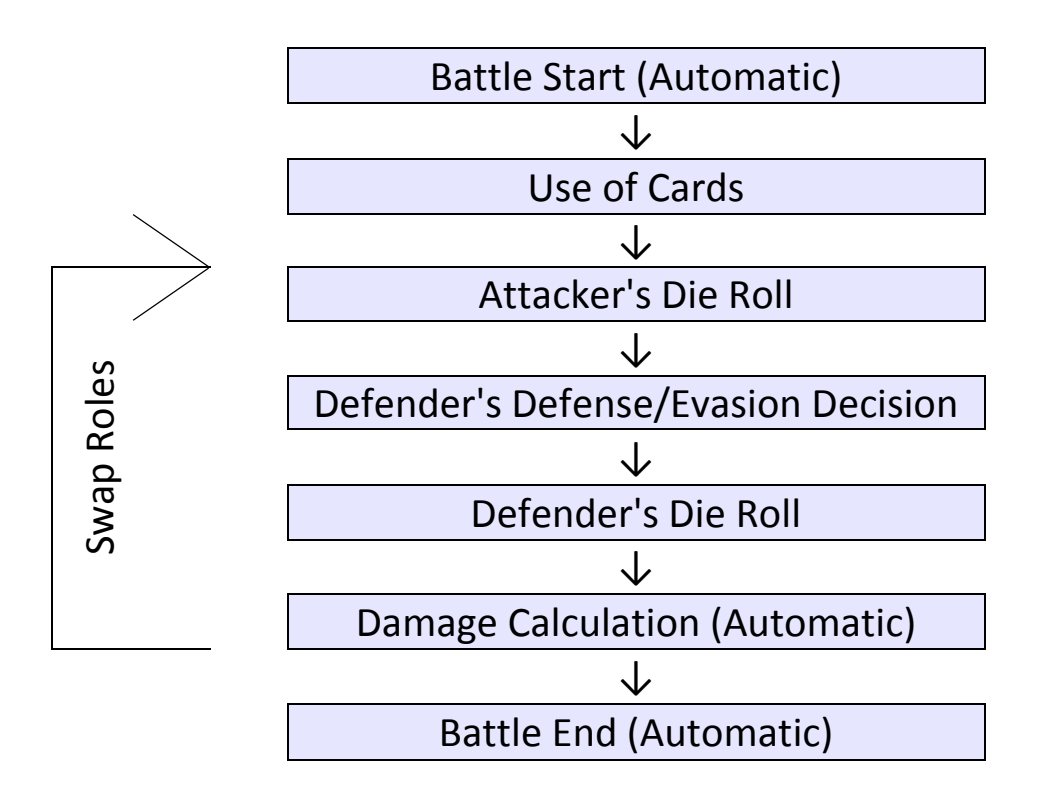

After Damage Calculation, the Attacker and Defender will swap roles. The First Attacker and Second Attacker will each attack once.

#### Battle Start

Cards that take effect at the beginning of battle will have their effects taken care of automatically here.

#### Use of Cards

You may use a card you are currently holding. You may only use one card per battle.

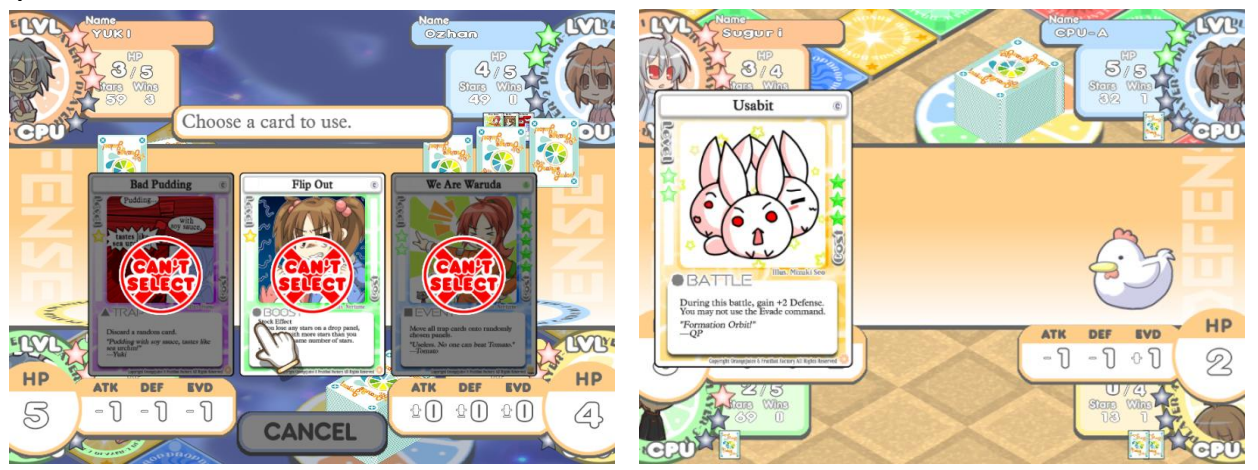

After choosing, both players will simultaneously reveal their cards and their effects are applied.

#### Attacker's Die Roll

The Attacking Player rolls the die. The resulting number is added to the Character's Attack statistic and becomes the Attack Value. Results of 0 or less will be treated as a 1 (you cannot have an Attack Value of 0 or less).

#### Defender's Defense/Evasion Decision

The Defending Player may choose to Defend or Evade the attack.

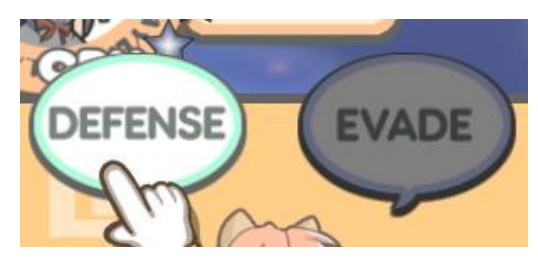

#### Defender's Die Roll

The Defending Player rolls the die. If they chose Defense, the result is added to the Defending Character's Defense statistic to become the Defense Value, whereas if they chose Evasion, the result is added to the Defending Player's Evade Statistic and becomes the Evasion value.

#### Damage Calculation

After both sides have rolled the dice, damage calculation occurs. The calculations are different for Defense and Evasion.

In the case of Defense:

Attack Value - Defense Value = Damage

However, if the Defense Value equals or surpasses the Attack Value, a minimum of 1 damage will always be dealt.

In the case of Evasion:

Evasion Value > Attack Value  $\rightarrow$  Miss  $\rightarrow$  No Damage Evasion Value  $\leq$  Attack Value  $\rightarrow$  Attack Value = Damage

If, due to battle damage, the opponent's HP becomes 0 (they become knocked out), then a Win is accrued. In this case, the Player gains a number of Wins depending on the opponent.

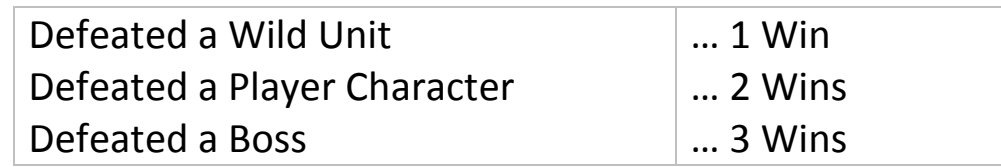

In addition, the victorious player steals the defeated unit's stars. If the opponent was a Character, half their stars are taken. If the opponent was a Boss or Wild Unit, then all of their stars are taken.

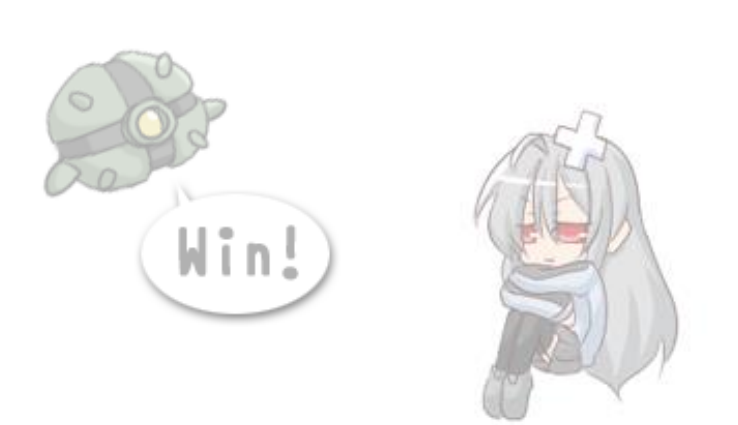

#### Wild/Boss Unit Stars

Wild/Boss Units have an amount of stars equal to an amount that they start out with, plus any stars they steal from Player Characters. The amount of stars they start out with grows with the amount of times they are knocked out.

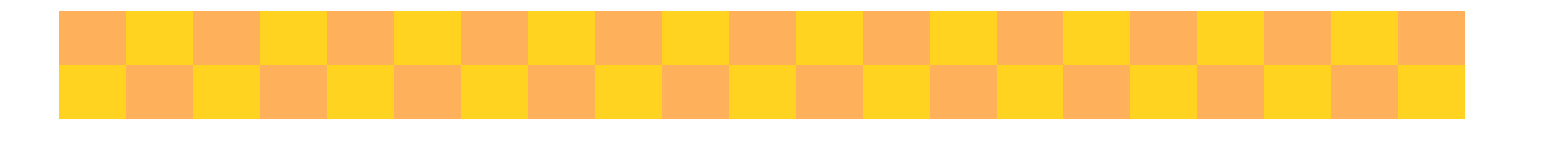

The terms used in-game and on cards have special meanings. Each have specific rules tied to them.

#### **Player**

This indicates the Character or Card's controller.

#### **Unit**

Unless mentioned otherwise, this indicates other Player Characters. Any HP or Attribute modifications will apply to this Unit.

#### **Self**

This indicates the Player or something of the Player's.

#### **Other**

This indicates a different Player Character other than the Player him/herself.

#### **KO**

This indicates a Unit who is brought from 1 or more HP to 0 HP.

\*Note that the effect "Cannot be KO'd" means that the Unit will not be reduced to lower than 1 HP.

#### **Win**

This refers to when a Unit is brought to 0 HP from 1 or more HP in Battle.

#### **Half**

The value becomes halved.

#### **Draw**

This refers to taking the top card of the Center Deck and putting into your hand.

#### **Cost**

This refers to both the Level Requirement and Star Cost of a card.

#### **HP**

HP will never become negative or greater than a Unit's maximum HP. In addition, cards that cost HP in order to use cannot be used if they will KO the Unit.

#### **HP Becomes X**

HP will never become negative or greater than a Unit's maximum HP. A KO'd Unit cannot be targeted or affected.

#### **Receive/Deal X Damage**

The target loses X HP. HP will never become negative. A KO'd Unit cannot be targeted or affected. Boost Cards and damage from battle will be referred to as "Dealt" damage, whereas any other source of damage will be referred to as "received" damage.

#### **Heal X**

Increases HP by X. This cannot bring a Unit above its maximum HP. A KO'd Unit cannot be targeted or affected.

#### **Fully Heal**

HP will be set to the Maximum HP value for that Unit.

#### **Revive**

The Unit will become able to take action again in the next turn. Unless specified otherwise, the revived Unit will be restored to maximum HP.

#### **This Turn**

This effect lasts until the end of the turn of the Player who activated it.

#### **Stock**

These abilities take place during specific events that are specified in the card rules. Until the effect activates, this ability will remain on the Unit. Unless specified otherwise, these abilities expire after being used once.

#### **Stock Effect**

This refers to a Stock ability on a Player or the Field. You can check on these effects by using the "INFO" button.

#### **Duration**

Duration is calculated from the start of a Player's turn until the start of the same Player's next turn. Chapters are still counted for KOed Units.

#### **Effect Duration (n Chapters)**

The specified effect takes place for N Chapters. During this time, as long as the conditions are met the effect will take place. This can checked on with the INFO button.

#### **Permanent Effect**

This effect takes place until the game ends. Unless specified otherwise, these effects cannot be removed. You can check on these effects with the INFO button.

#### **Use/Cannot Use**

Boost, Battle, and Event cards are used whenever the "CARD" option is displayed, whereas Trap cards are placed onto the current panel instead. Any costs are paid at the time of use.

"Cannot be used ~" indicates conditions that dictate whether or not a card can be used, but these conditions need not be met for when the card's effect actually takes place.

#### **Referencing the Number/Status of Cards in Hand**

The number/status of cards in one's hand is referenced to immediately when the reference is called for. The moment a card is used, it disappears from the hand.

#### **Discard**

Cards that are Discarded will be removed from the Player's hand and will travel either to another Player, or to the Trash Bin, depending on the effect.

#### **Trash Bin**

Used Cards and Activated Traps are thrown into this card holding space. If a Player attempts to Draw a card when there are no cards left in the Center Deck, then the cards in the Trash Can will be shuffled and added to the Center Deck.

#### **Encounter**

This indicates the battle that occurs when a Unit lands on an Encounter Panel.

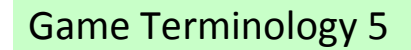

#### **Effects on Players/the Field**

Boost cards directly affect a Player (or place a Stock Effect on them).

Some Event Cards that don't indicate any particular targets affect the Field (or place a Stock Effect on it).

Effects on Players will only exhibit that effect on that Player.

Field Effects will exhibit their effect whenever the effect's conditions are met during the game, while the effect is in place.

Effects on Players and the Field (including Stock Effects) can be checked on using the INFO button.

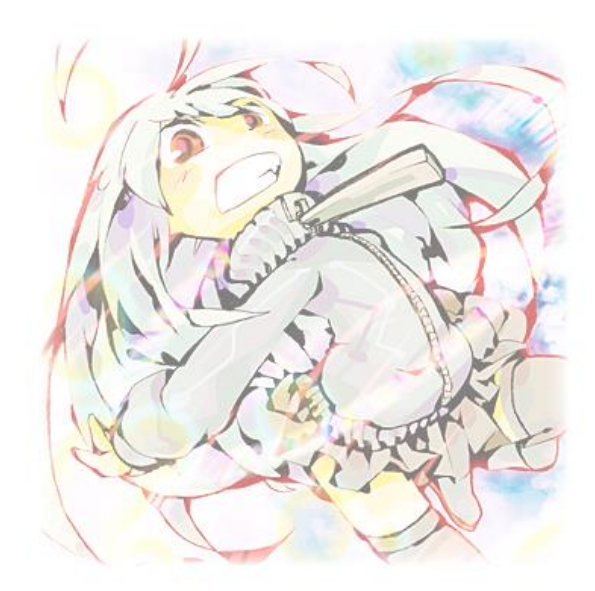

#### Network Games 1

Multiple players can play together over a network connection.

#### **Preparations**

Before you start up 100% Orange Juice, input your own IP address into the IP Address box in the dialogue menu.

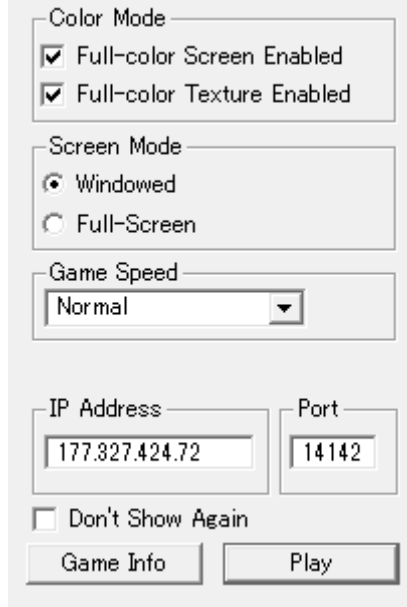

When you are using a WAN (Wide Area Network) to play, input your Global IP Address. When you're using a LAN (Local Area Network) to play, input your Private IP Address. In addition, all players must input the same port number.

#### **Game Server/Client**

One of the Players in the game must create the game as a Server. The rest of the Players can join the game as Clients.

#### Network Games 2

#### **Network Game Preparations**

Network Games can be accessed through the Free Play game mode. First, decide on who will become the server before creating the game.

#### Server

The Server chooses the Field and waits in the Game Entry screen for other players to join.

When this screen is reached, relay the Password to the Client Players to have them join the game. The password contains the server's IP and port info, so you do not need to relay those.

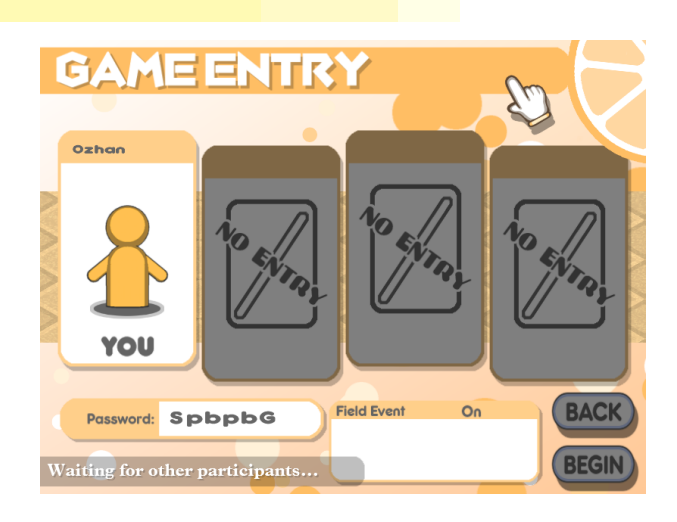

#### **Client**

A Player can connect to a game as a Client by entering the Server Password attained from the Server Player.

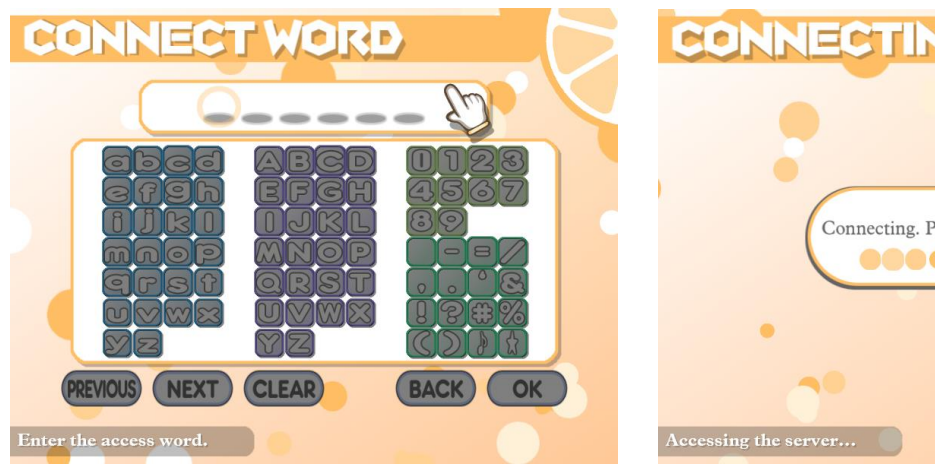

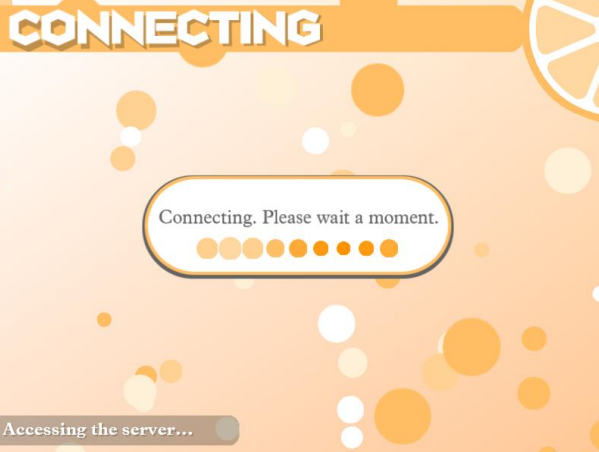

#### Network Games 3

#### **After Players have joined**

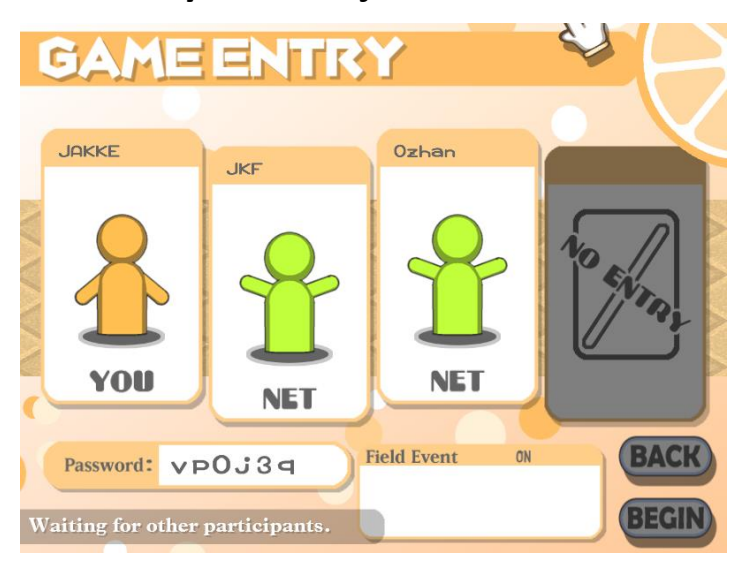

After all of the players have joined the game, the Server must press the BEGIN button to lock the players. After this point, the game will progress as normal. The connection will break after the game ends.

#### **Network Game Speed**

As of version 1.2, the game synchronizes the game speed. That means all players will be running the game at the host's selected game speed. Also, use of CTRL is disabled during multiplayer.

#### Warning

Before starting a Network Game, make sure that all Players have TCP/IP and UDP transmissions enabled. A failure to set the proper settings may cause some stress on your computer and possibly loss of data. Please make sure to keep yourself up to date with the latest networking information.

#### Q&A 1

Q: The game's too hard for me to finish. What do I do? Each unit has a different way of winning. You're advised to fight many battles and beat a lot of units. Or alternatively to avoid collecting stars in the first half, and try to get a lot in the second half. The key is to find out how to win.

Q: The game's still too hard for me to finish. What do I do? Some cards can somewhat control the game. Try building a deck with cards that benefit you but hurt your opponents.

Q: It's STILL too hard for me to finish. What do I do? Every Unit has their own special characteristics, and may find themselves at a disadvantage in certain fields and against certain opponents. Try changing your Character depending on the situation.

Q: I'm getting alerts from security software.

Some security software (or their settings) may display warnings when you start the game. You can either ignore the warnings after checking if there's any danger,

or set this application as Safe in the software's settings. Note that if you allow security software to block the game's access to Internet, you may not be able to play Multiplayer games.

#### Q&A 2

Q: The game won't run.

This game won't run on an environment that cannot run DirectX, but in some cases you can get it to work. Try the following:

- ・ Remove the check from
- "Full Screen/Textures" in the Config
- ・ Update DirectX to the latest version
- ・ Update your Hardware Drivers
- ・ Change your Hardware (particularly your video board) settings.
- \*Example: Change "High Quality" to "Performance", etc.
- ・ Close other background applications.

Q: The game won't run past the "Now Loading" screen.

Some Environments may take some time to load the game. Try waiting patiently. In particular, the game takes time to load during the initial start-up, and whenever creating a game board.

Q: I failed to Install/Uninstall the game.

Failing to Install/Uninstall the game using the standard Installer may cause problems with your OS. Close other applications when running the Installer. If an Error message appears, take action according to what the error was. If you are unsure, please contact support.

#### Q&A 3

#### Q: I want to restore the settings back to default.

You may want to restore the game settings back to default if you, for example, checked the "Don't Show Again" box for the start-up dialogue, and become unable to change any of the game settings. In these situations, simply delete the "config.dat" file in the game folder to restore all of the settings to their defaults.

\*Player Data will not be lost.

#### Q: Where are Snapshots saved?

The snapshots taken during the game by hitting the spacebar key are saved in the game folder's "Screen" folder. These are saved in the order they were taken, and are rewritten starting from "Number 0" whenever the game is restarted.

Make sure to copy any snapshots you want to save to another folder.

#### Q: I locked the game by holding down the shift key.

This is caused by a settings option of the OS you're using. If your keys are getting locked, set the "Lock Keys Function" to Off in the appropriate settings menu.

#### Support

We try to support you as much as possible. Please contact us when you find any bugs or trouble on the game. However, please understand we cannot always provide the right answer because there are many kinds of computer environments out there. If you run into a repeated issue, please try running the game with 100orange debug.exe.

When you encounter the problem, save the debug.log and show it to us.

Fruitbat Factory's official forums http://forum.fruitbatfactory.com/

Support E-mail Address support@fruitbatfactory.com

#### **Conclusions**

All rights are reserved by Fruitbat Factory and Orange Juice. Unauthorized use of the game or its components or sharing them to third parties is forbidden. You may share snapshots, videos and game info taken from the game in any way you see fit.

#### **Credits**

Producted by

Orange\_Juice

Sponsored by

Kanagawa Denshi Gijutsu Kenkyuujo

#### Font

Zone108

Jinsei-yuugen Souzou-mugen

Nis co.ltd

#### BGM

TAM Music Factory

SAM Free Music

Otonomori

Rengoku Teien

Liberty Music Room

#### Sound Effects

The Matchmakers On-Jin Oto no Happa WEB WAVE LIB TAM Music Factory ULTIMATE Game Project Department

Oto Jiten

#### Localized by

Fruitbat Factory

#### Localization Staff

Yoshifumi Ishii (Translation) Jakke Elonen (Editing) Ozhan Sen (Graphics) Tony Blomqvist (Programming, Quality Assurance) Eric Pignolet (Quality Assurance) Andrew Lindholm (Additional Quality Assurance)

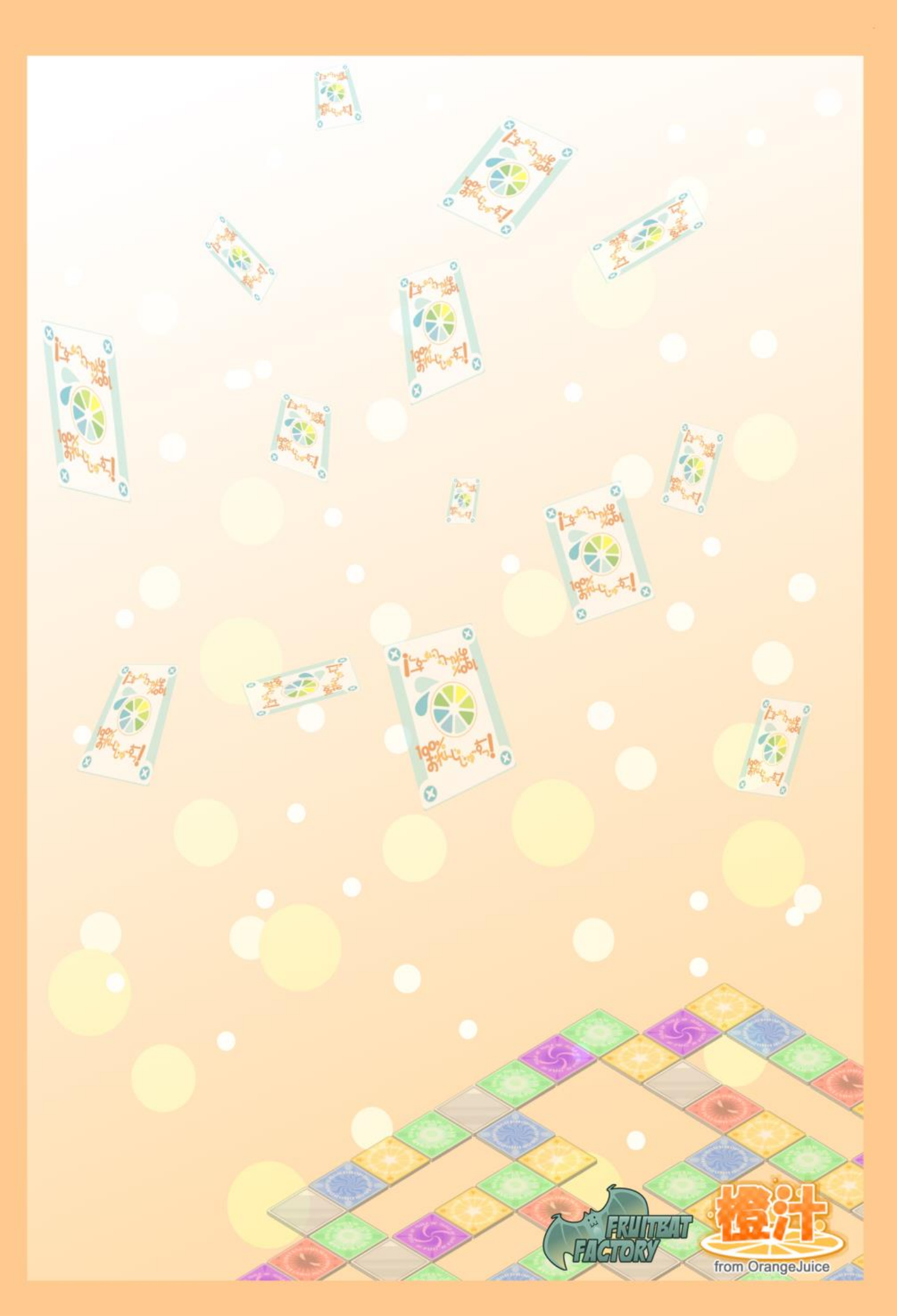